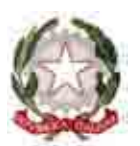

Ministero dell'Istruzione, dell'Università e della Ricerca

Dipartimento per la Programmazione Direzione Generale per la Politica Finanziaria ed il Bilancio Ufficio II – politica finanziaria

Prot. N. Roma, 5 agosto 2011

A tutte le Istituzioni Scolastiche Loro Sedi

e p.c.

Agli Uffici Scolastici Regionali Loro Sedi

Revisori dei Conti Loro Sedi

Oggetto: Applicazione dell'Ordinativo Informatico Locale (OIL) per le Istituzioni scolastiche – Avvio fase ordinaria

L'Ordinativo Informatico Locale (OIL) nasce con lo scopo di realizzare un colloquio efficace, standardizzato ed in linea con gli indirizzi dell'Amministrazione Digitale, tra Istituzione Scolastica e Banca cassiera.

L'iniziativa è curata dal Ministero dell'Istruzione, dell'Università e della Ricerca con il supporto dell'ABI e di DigitPA (già CNIPA).

Nell'ambito del quadro normativo vigente, con il termine Ordinativo Informatico Locale si intende l'insieme delle risorse informatiche ed organizzative necessarie per automatizzare l'iter amministrativo adottato dalle scuole per l'ordinazione delle entrate e delle spese all'istituto cassiere.

In termini funzionali, l'OIL è il complesso di procedure informatiche che permettono di integrare il sistema di contabilità finanziaria della scuola con le procedure del cassiere per consentire fra le stesse un colloquio automatizzato bidirezionale.

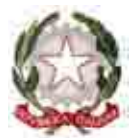

Ministero dell'Istruzione, dell'Università e della Ricerca

Dipartimento per la Programmazione Direzione Generale per la Politica Finanziaria ed il Bilancio Ufficio II – politica finanziaria

L'evidenza elettronica che si ottiene è dotata di validità amministrativa e contabile e sostituisce a tutti gli effetti, i documenti cartacei. Tale garanzia è data dall'uso della firma digitale che permette in modo inequivocabile l'identificazione del sottoscrittore e l'integrità del documento (gli utenti designati alla sottoscrizione digitale sono il DGSA e DS).

I vantaggi derivanti dall'introduzione dell'OIL sono molteplici, infatti le Istituzioni Scolastiche:

- $\triangleright$  sono sicure di seguire modalità operative uniformi che semplificano le transazioni con le banche;
- riducono i tempi di svolgimento delle attività di pagamento e incasso;
- riducono drasticamente l'impiego della carta e i relativi problemi di gestione degli archivi;
- attenuano il rischio di errori nei controlli e nel caricamento dei dati;
- $\triangleright$  riducono le attività ripetitive e di scarso valore aggiunto, con la possibilità di destinare risorse libere ad altre attività di maggior valore;
- proseguono il processo di innovazione che agevolerà la futura fruizione di nuovi servizi (ad es. grazie all'impiego della firma digitale);
- riducono i tempi dei controlli da parte della banca cassiera che potrà eseguire le operazioni contabili molto più rapidamente.

La fase di sperimentazione, avviata a febbraio 2011, è ormai terminata e pertanto sarà avviata progressivamente a partire dal mese di settembre 2011 la messa in produzione, su tutte le Istituzioni Scolastiche, della fase operativa.

L'utilizzo dell'OIL è obbligatorio ed indipendente dal fornitore di software utilizzato per l'applicativo contabile. Le Istituzioni Scolastiche che utilizzano il SIDI Bilancio aderiranno al protocollo OIL direttamente all'interno del sistema SIDI e dal quel momento usufruiranno di tutti i vantaggi derivanti dall'OIL mentre le altre Istituzioni Scolastiche dovranno rivolgersi al proprio fornitore.

Tenuto conto dell'importante obiettivo proposto, considerando i vantaggi connessi ad una informatizzazione del dialogo con le scuole gestite, l'ABI (l'Associazione Bancaria Italiana) ha invitato le banche, in qualità di cassieri delle scuole, a cogliere questa opportunità ponendo in essere ogni utile iniziativa per agevolare l'adozione dell'OIL e per completare il processo di utilizzo delle nuove tecniche al più presto.

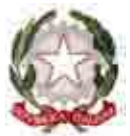

Ministero dell'Istruzione, dell'Università e della Ricerca

Dipartimento per la Programmazione Direzione Generale per la Politica Finanziaria ed il Bilancio Ufficio II – politica finanziaria

Le Istituzioni Scolastiche devono dunque attivarsi comunicando al proprio cassiere la volontà di adottare le nuove metodologie. Sarà comunque obbligatorio l'inserimento dell'OIL nei prossimi bandi di gara e tale elemento sarà comunque previsto come condizione di partecipazione per le banche offerenti il servizio di cassa.

In fase iniziale gli obblighi di firma digitale saranno assolti dalle banche tramite la consegna gratuita di apposita chiave e lettore di firma digitale. Per quanto riguarda gli obblighi della conservazione elettronica della documentazione, questi saranno assolti dal sistema informativo del MIUR per le Istituzioni Scolastiche che utilizzano il SIDI Bilancio, mentre per tutte le altre, in accordo con DigitPA, sarà possibile attivare il processo di conservazione entro sei mesi dall'avvio dell'utilizzo della procedura OIL; ciò in quanto il termine per l'assolvimento dell'obbligo di riversamento nel sistema di conservazione non è stabilito per legge bensì è lasciato alla discrezionalità dell'amministrazione.

Con l'avvio dell'OIL le Banche non dovranno più richiedere i documenti cartacei, pertanto le Istituzioni Scolastiche che entreranno progressivamente nella fase operativa non avranno più la necessità di stampare ed archiviare mandati e reversali, con i conseguenti risparmi economici, di organizzazione interna e di snellezza del processo, nonché di spazi di archiviazione.

Nell'Allegato 1 è disponibile la guida rapida di riferimento che illustra brevemente i passi da compiere per la gestione dell'OIL nel SIDI Bilancio.

Nell'Allegato 2 è presente lo schema aggiuntivo di appendice alla convenzione di cassa da integrare agli attuali contratti in essere.

L'Ufficio II della scrivente Direzione Generale resta a disposizione delle SS.LL. per qualsiasi chiarimento.

> IL DIRETTORE GENERALE Marco Ugo Filisetti

Servizi di sviluppo e gestione del Sistema Informativo del Ministero dell'Istruzione dell'Università e della Ricerca

# SIDI Bilancio

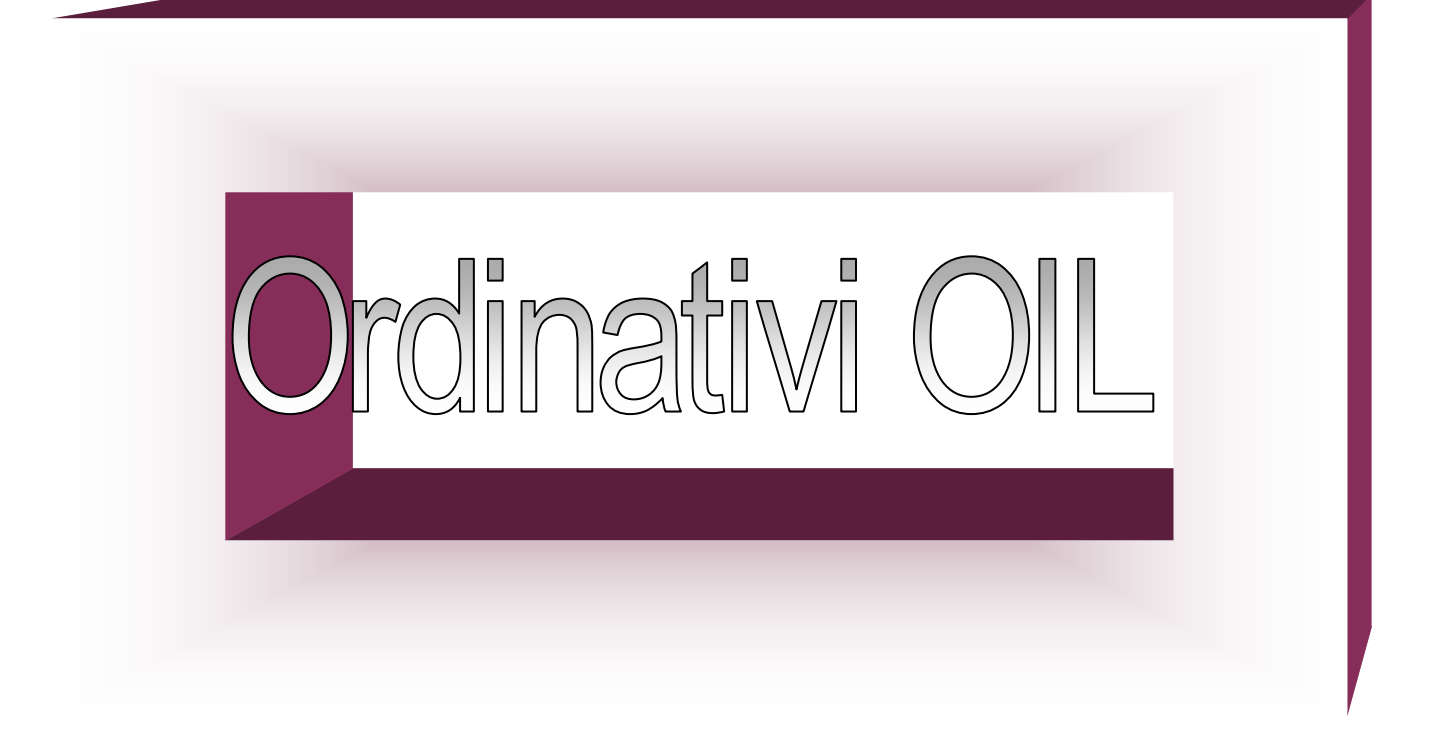

Guida Operativa Versione 1.1 del 04/08/2011

RTI : HP Enterprise Services Italia – Auselda AED Group - Accenture

# INDICE

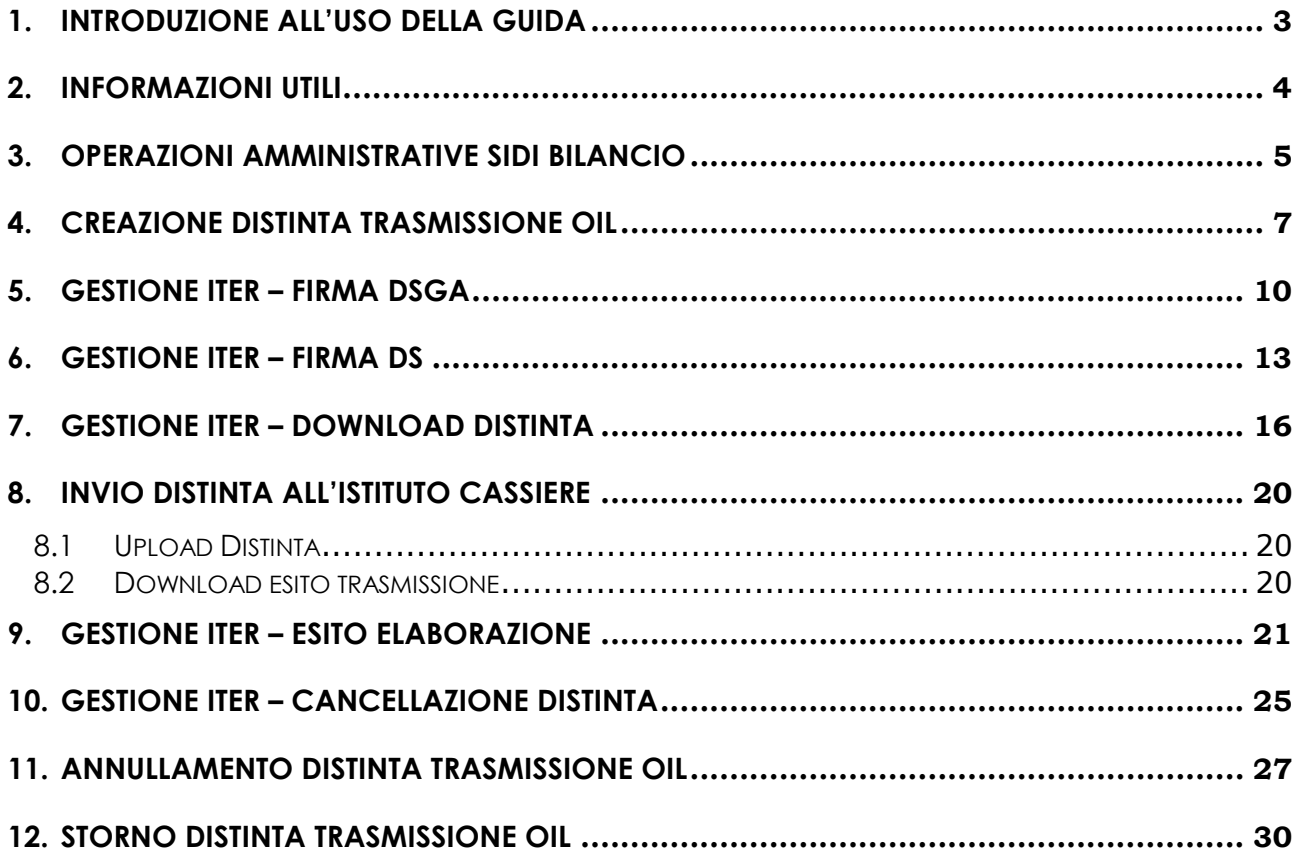

# 1. INTRODUZIONE ALL'USO DELLA GUIDA

Nell'ambito del quadro normativo vigente, con il termine Ordinativo Informatico Locale si intende l'insieme delle risorse informatiche ed organizzative necessarie per automatizzare l'iter amministrativo adottato dalle scuole per l'ordinazione delle entrate e delle spese all'istituto cassiere.

In termini funzionali, l'OIL è il complesso di procedure informatiche che permettono di integrare il sistema di contabilità finanziaria della scuola con le procedure del cassiere per consentire fra le stesse un colloquio automatizzato bidirezionale.

L'evidenza elettronica che si ottiene è dotata di validità amministrativa e contabile e sostituisce a tutti gli effetti, i documenti cartacei. Tale garanzia è data dall'uso della firma digitale che permette in modo inequivocabile l'identificazione del sottoscrittore e l'integrità del documento (gli utenti designati alla sottoscrizione digitale sono il DGSA e DS).

## L'iniziativa è curata dal Ministero dell'Istruzione, dell'Università e della Ricerca con il supporto dell'ABI e del DigitPA.

La guida descrive e illustra le funzioni disponibili sul Portale SIDI e le attività da svolgere per gestire agevolmente l'ordinazione automatica dei mandati di pagamento e delle reversali di incasso all'istituto cassiere.

I vantaggi derivanti dall'introduzione dell'OIL sono molteplici:

- seguire modalità operative uniformi che semplificano le transazioni con le banche;
- riduzione dei tempi di svolgimento delle attività di pagamento e di incasso;
- riduzione dell'impiego della carta e dei problemi di gestione degli archivi;
- attenuazione del rischio di errori nei controlli e nel caricamento dei dati;
- riduzione delle attività ripetitive e di scarso valore aggiunto, con la possibilità di destinare risorse libere ad altre attività;
- prosecuzione del processo di innovazione che agevolerà la futura fruizione di nuovi servizi (ad es. grazie all'impiego della firma digitale);

Il progetto coinvolge le istituzioni scolastiche e le relative banche cassiere; l'adesione al progetto da parte di queste ultime comporta l'impegno alla fornitura ed alla distribuzione delle smart card alle scuole o comunque a garantire meccanismi di accesso gratuito ai dispositivi di firma.

Tenuto conto dell'importante obiettivo proposto, dei vantaggi connessi ad una informatizzazione del dialogo con le scuole gestite e, in ultima analisi, della prospettiva di un regime obbligatorio, l'ABI (l'Associazione Bancaria Italiana) ha invitato le banche, in qualità di cassieri delle scuole, a cogliere questa opportunità ponendo in essere ogni utile iniziativa per agevolare l'adozione dell'OIL e per completare il processo di utilizzo delle nuove tecniche al più presto.

La nuova funzione informatizzata OIL è disponibile per le istituzioni scolastiche che utilizzano il sistema "SIDI Bilancio".

È previsto l'adeguamento a questa informativa anche per le scuole che utilizzano pacchetti software di fornitori diversi, non appena i predetti fornitori renderanno compatibili i loro sistemi.

Le Segreterie Scolastiche potranno attivare la procedura OIL a partire da un momento qualsiasi dell'anno.

Da quel momento in poi, la scuola potrà usufruire di tutti i vantaggi dell'Ordinativo Informatico Locale.

# 2. INFORMAZIONI UTILI

Il presente paragrafo contiene il glossario utilizzato per la descrizione delle funzioni di OIL.

Titolo: documento contente le informazioni che sono oggetto di elaborazione da parte della Banca e può essere di due tipologie:

- Mandato
- Reversale

Il Sistema tratterà i titoli senza scendere nel dettaglio della tipologia.

Richiesta annullamento titolo: documento utilizzato per l'annullamento di un titolo non più valido o che non deve essere elaborato dalla banca.

E' inviato alla banca ed associato ad un titolo.

Distinta: contenitore di titoli, di richieste di annullamento di titoli o di richieste di storni.

E' implementato come struttura dati in formato XML.

Una distinta può contenere un massimo di 100 elementi tutti appartenenti alla stessa categoria.

In funzione dei dati contenuti, la distinta avrà tre formati dati differenti:

- Distinta titoli
- Distinta richiesta annullamento titoli
- Distinta storno titoli

Certificato digitale: contiene la chiave crittografica pubblica per la verifica di una firma digitale, oltre i dati del proprietario della chiave.

Firma seriale: modalità di firma digitale che consente di apporre al medesimo documento, la firma del DS solo successivamente alla firma del DSGA per confermarne, da un punto di vista giuridico, la validità.

## 3. OPERAZIONI AMMINISTRATIVE SIDI BILANCIO

Per passare alla gestione OIL è necessario che sia impostato il parametro specifico "Adesione OIL".

Per poter attuare questa adesione, le istituzioni scolastiche devono accedere al portale SIDI e scegliere la voce di menu Area Finanziaria Contabile - Bilancio Scuole OIL, nella sezione i tuoi servizi.

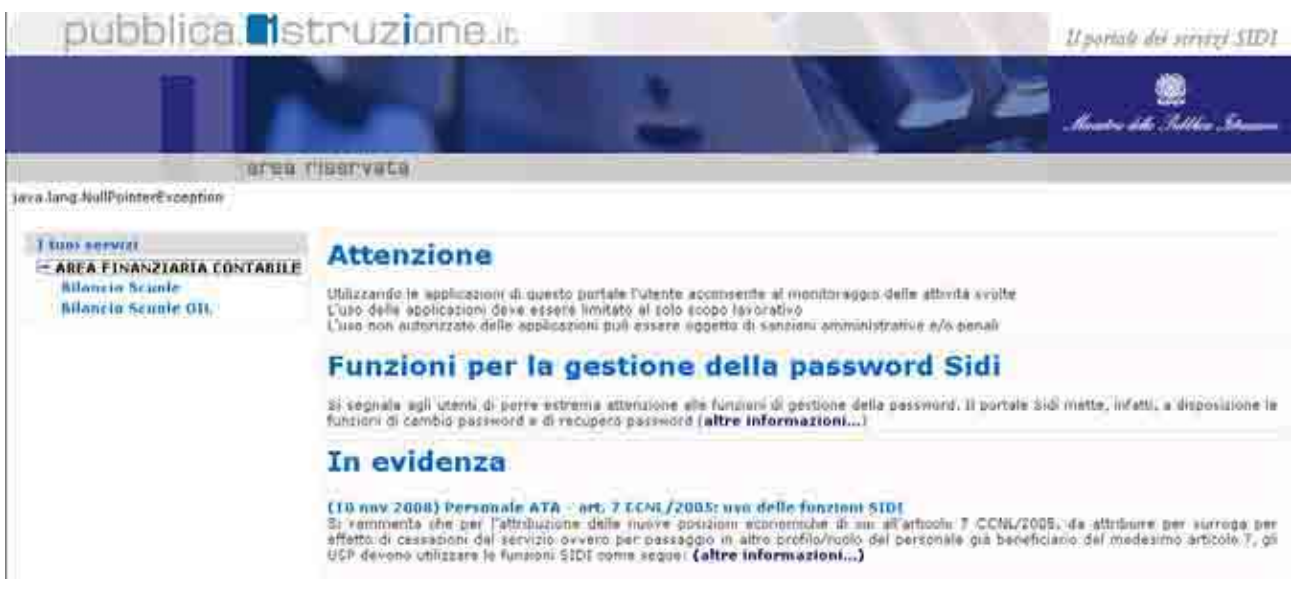

- scegliere l'anno finanziario corrente 2011
- scegliere l'istituto sul quale lavorare, dalla lista delle scuole associate
- confermare

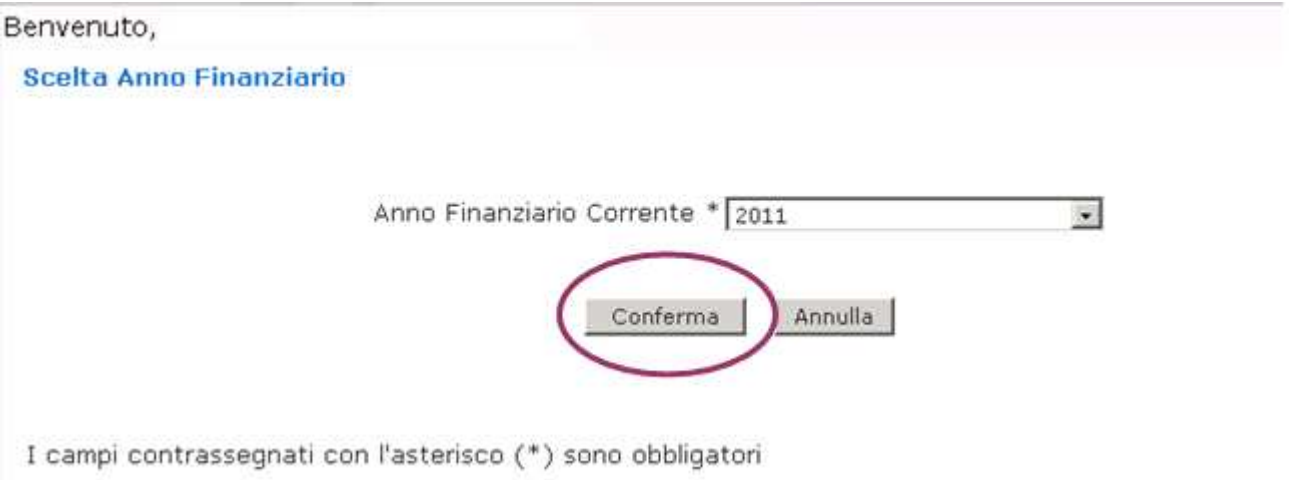

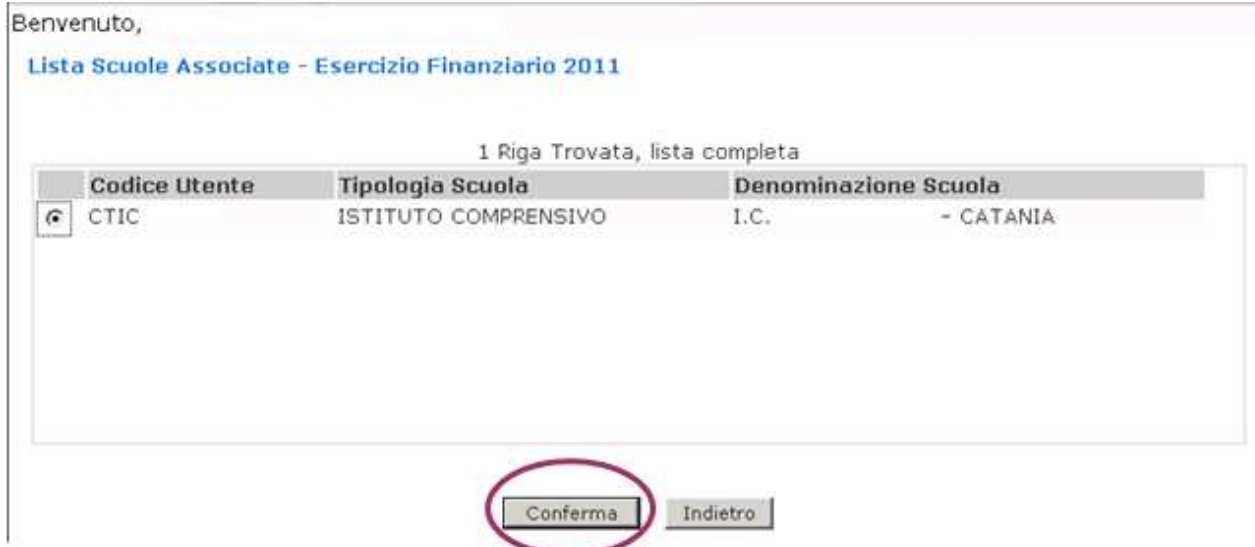

Successivamente dal menu di sinistra selezionare:

- area attività di supporto
- parametri procedura
- inserire il flag su adesione OIL
- confermare

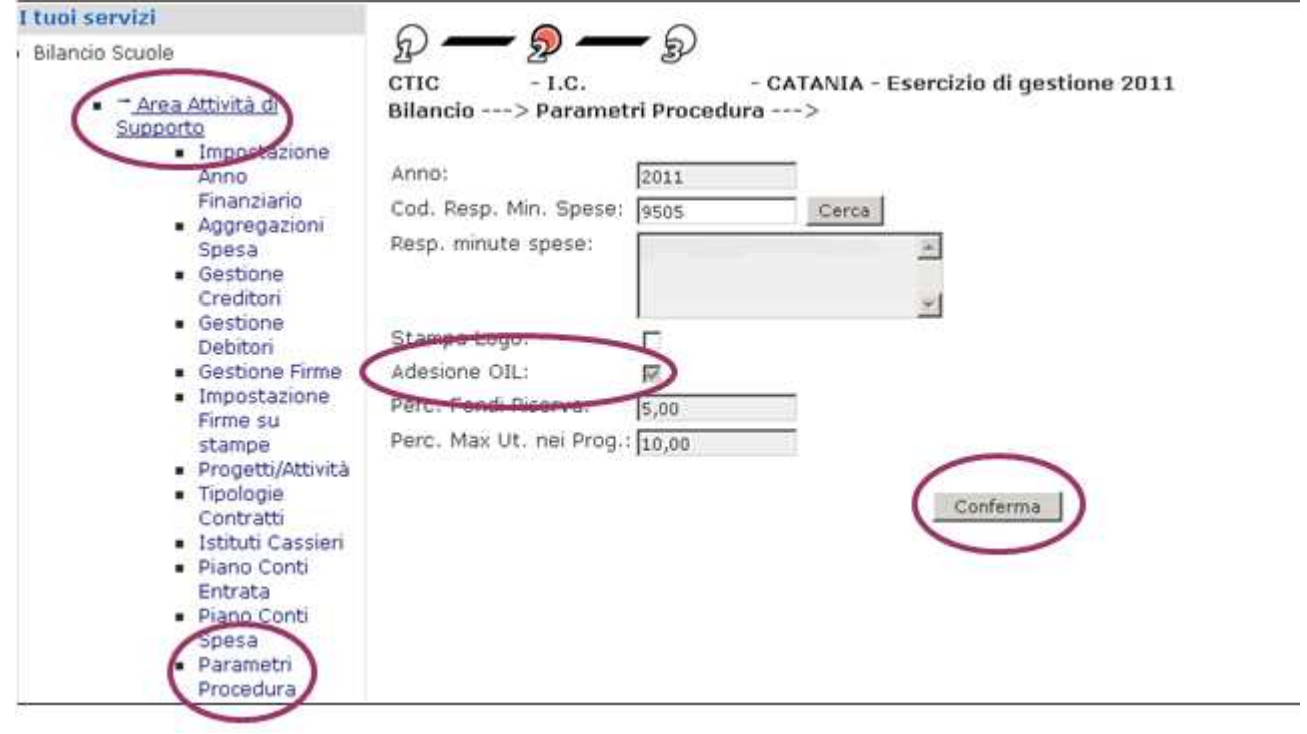

Si prosegue con i passi gestionali dei mandati e delle reversali come di consueto.

# 4. CREAZIONE DISTINTA TRASMISSIONE OIL

Le azioni legate a questo processo permettono la creazione della distinta di trasmissione che contiene i titoli (mandati e reversali) da inviare all'istituto cassiere.

Le funzioni sono accessibili dal menù Area Gestionale Movimenti -> Distinta trasmissione OIL -> del SIDI

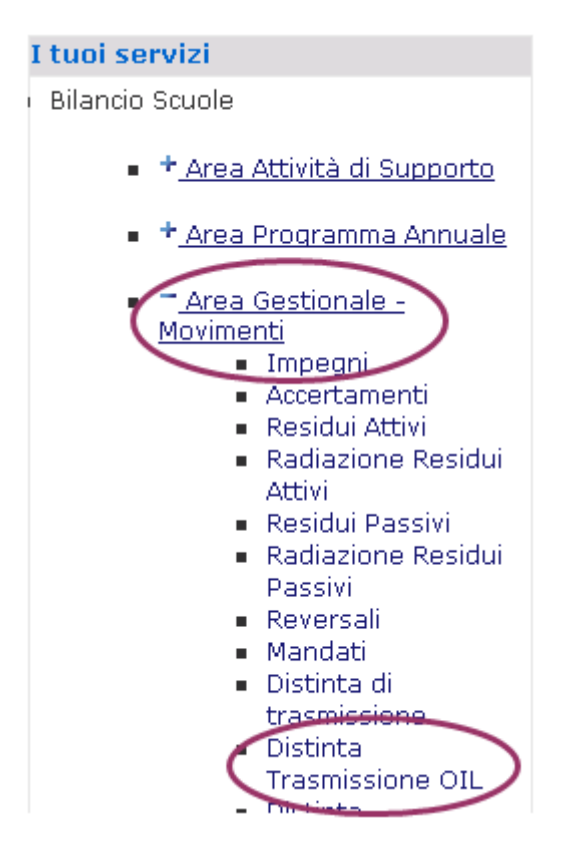

Per creare una nuova distinta selezionare:

- inserisci
- l'Istituto cassiere
- confermare

Il sistema propone l'elenco dei mandati e delle reversali, emessi per l'istituto cassiere scelto, che siano nello stato di "emesso" o "stampato".

Risultano automaticamente tutti selezionati, ossia inclusi nella distinta che si sta creando, ma è comunque possibile deselezionare quelli di non interesse

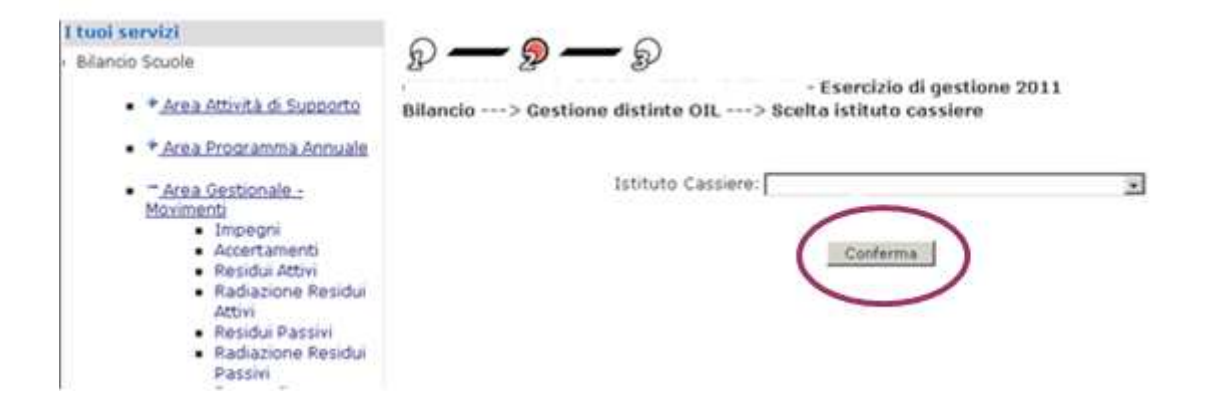

I titoli selezionati sono associati alla distinta attraverso un codice progressivo. I titoli facenti parte della distinta assumono lo stato di selezionato.

Il sistema crea una nuova distinta nella base dati e ne associa lo stato a **creata**.

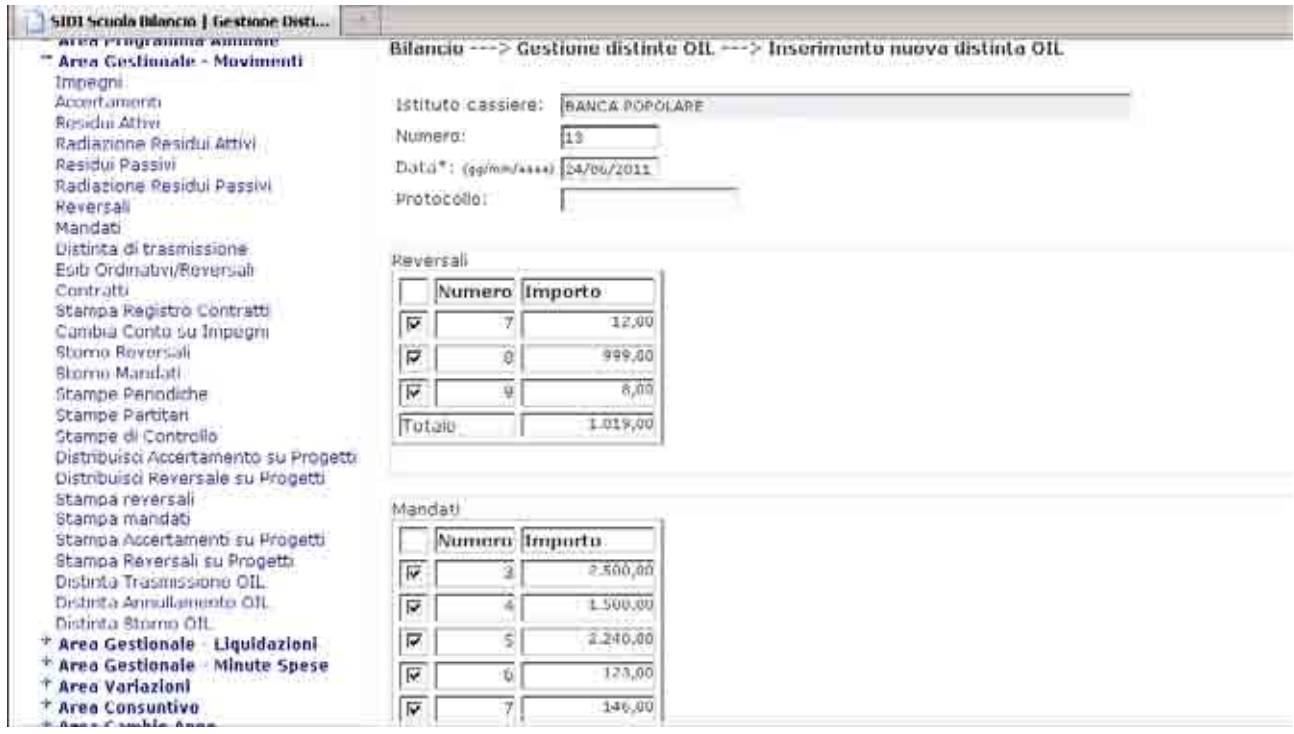

Alla conferma della selezione dei mandati e delle reversali da includere nella distinta, appare un riepilogo dello stato:

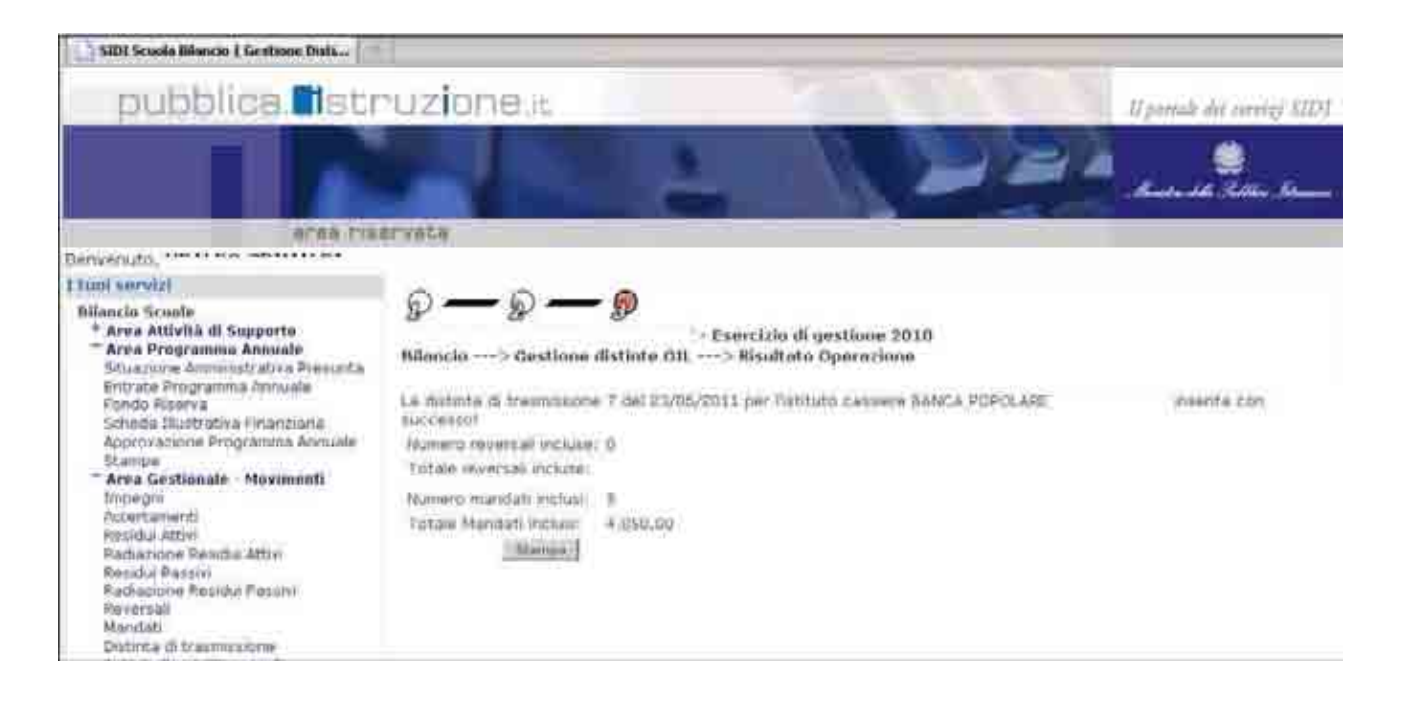

## NOTA BENE

Si consiglia di trascrivere il numero che il sistema ha attribuito alla distinta creata. Questa informazione sarà necessaria per ricercare la distinta nelle successive fasi di lavorazione.

Nel caso in cui ci fossero distinte precedentemente definite dall'istituzione scolastica, il sistema propone una maschera con l'elenco di tutte le distinte già inserite a sistema.

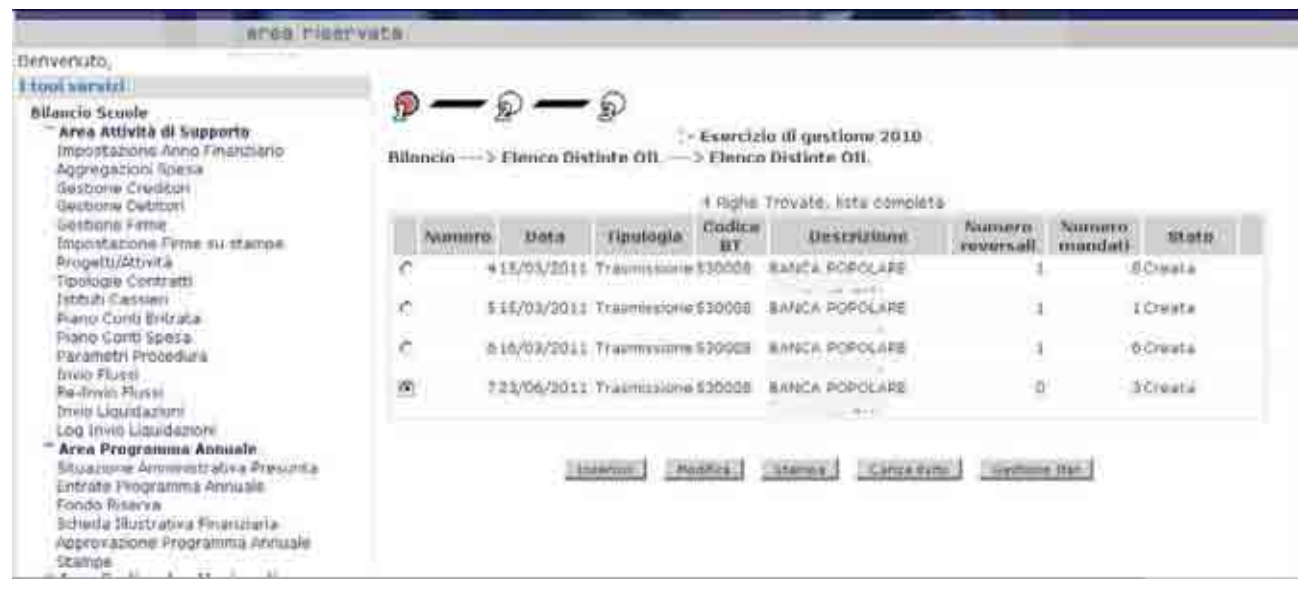

# 5. GESTIONE ITER – FIRMA DSGA

Le azioni legate a questo processo permettono all'utente Direttore dei Servizi Generali e Amministrativi di apporre la firma digitalmente alla distinta.

Solo le distinte nello stato "creata" possono essere firmate dal DSGA.

Le funzioni sono accessibili dal menù Area Gestionale Movimenti -> Distinta trasmissione OIL -> del SIDI

Per apporre la firma digitale è necessario:

- selezionare la distinta dall'elenco
- cliccare su Gestione iter

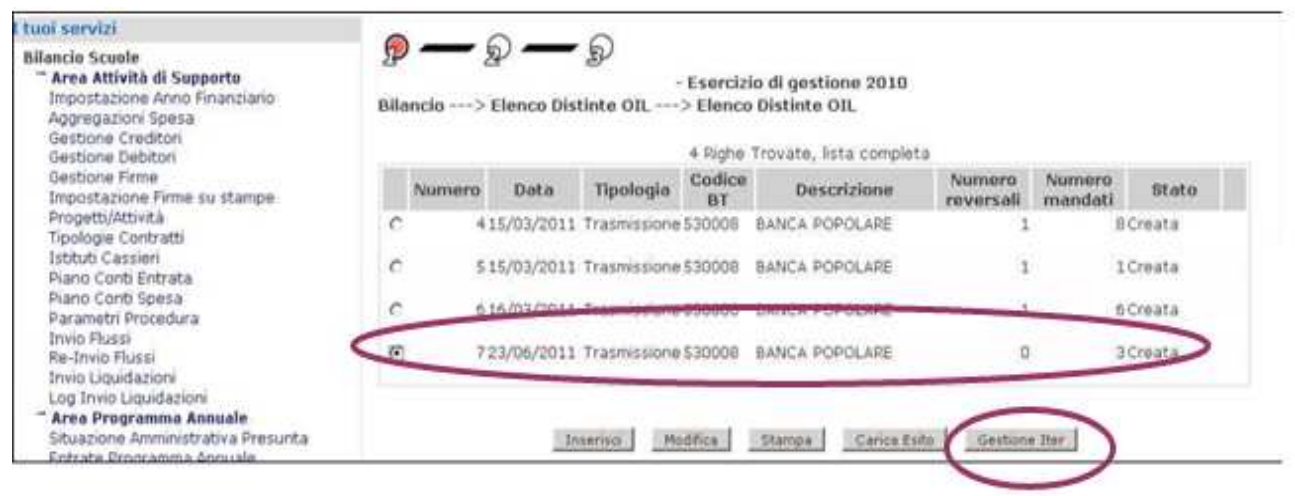

Il sistema prospetta una finestra con il riepilogo delle operazioni già effettuate o ancora da effettuare, sulla distinta selezionata.

Nella colonna "stato elaborazione" il valore "eseguito" sta a significare che l'operazione indicata nella colonna "passo elaborazione" è stata completata.

Il valore "non eseguito" sta a significare che la corrispondente operazione indicata nella colonna "passo elaborazione" è ancora da effettuare.

- selezionare firma DSGA
- selezionare visualizza dettaglio passo

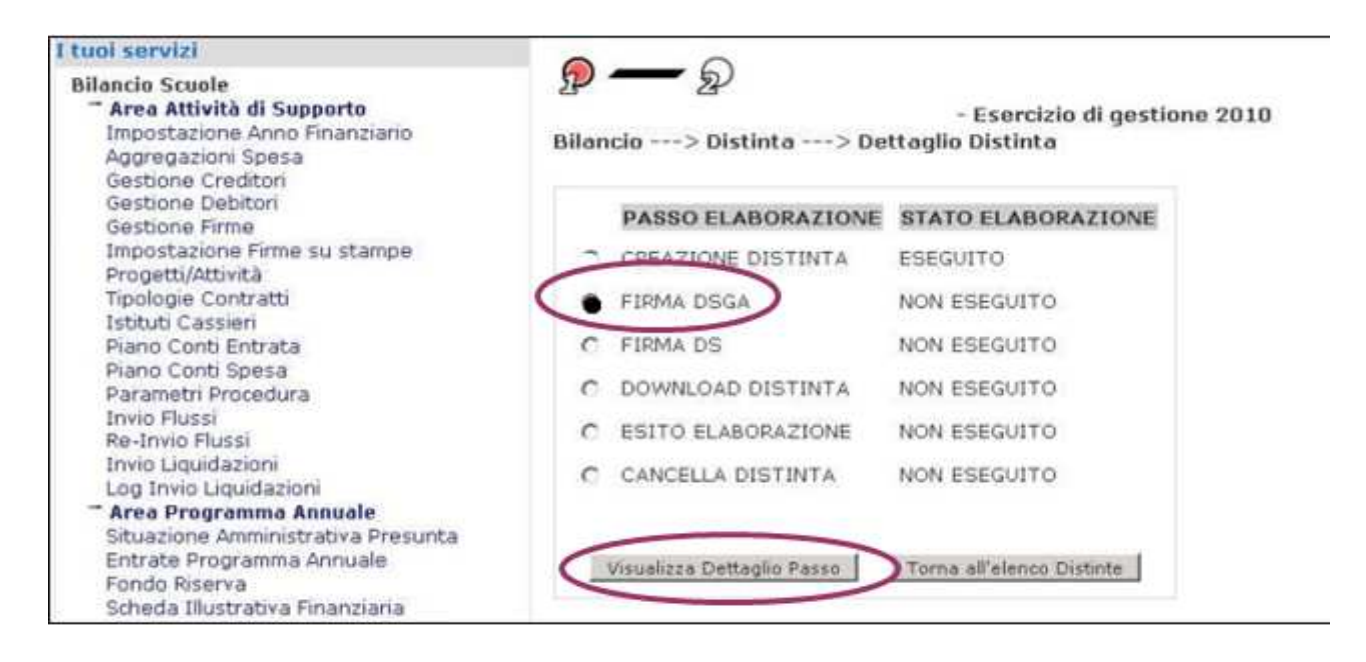

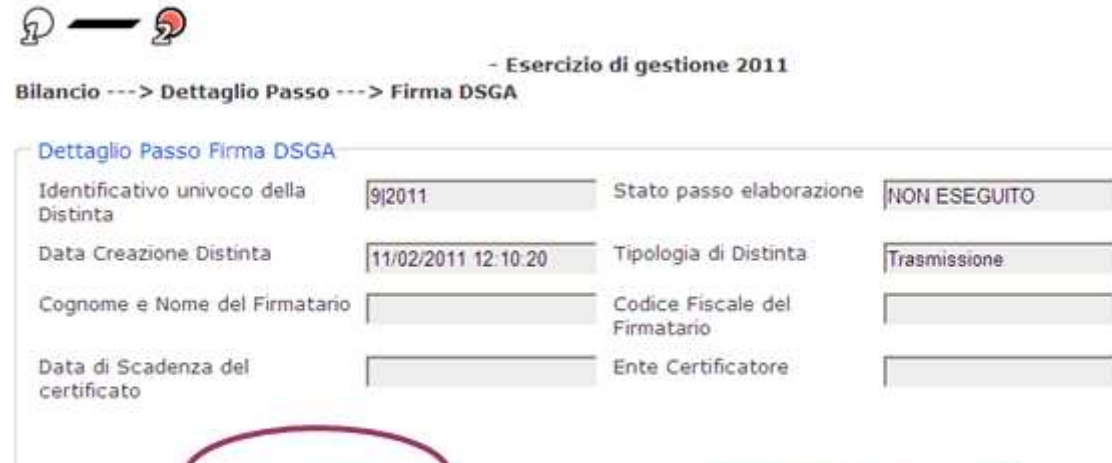

Visualizza File Distinta

cliccare su apponi firma

Apponi Firma

#### NOTA BENE

La funzione di firma dei dati richiede l'utilizzo della smart card del DSGA

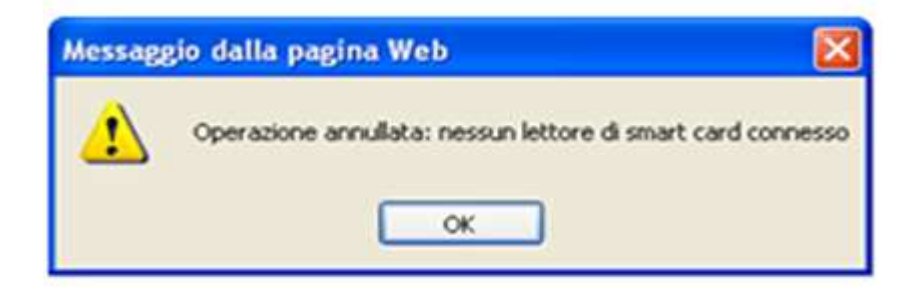

Il DSGA appone la firma con la smart card inserita nell'apposito lettore.

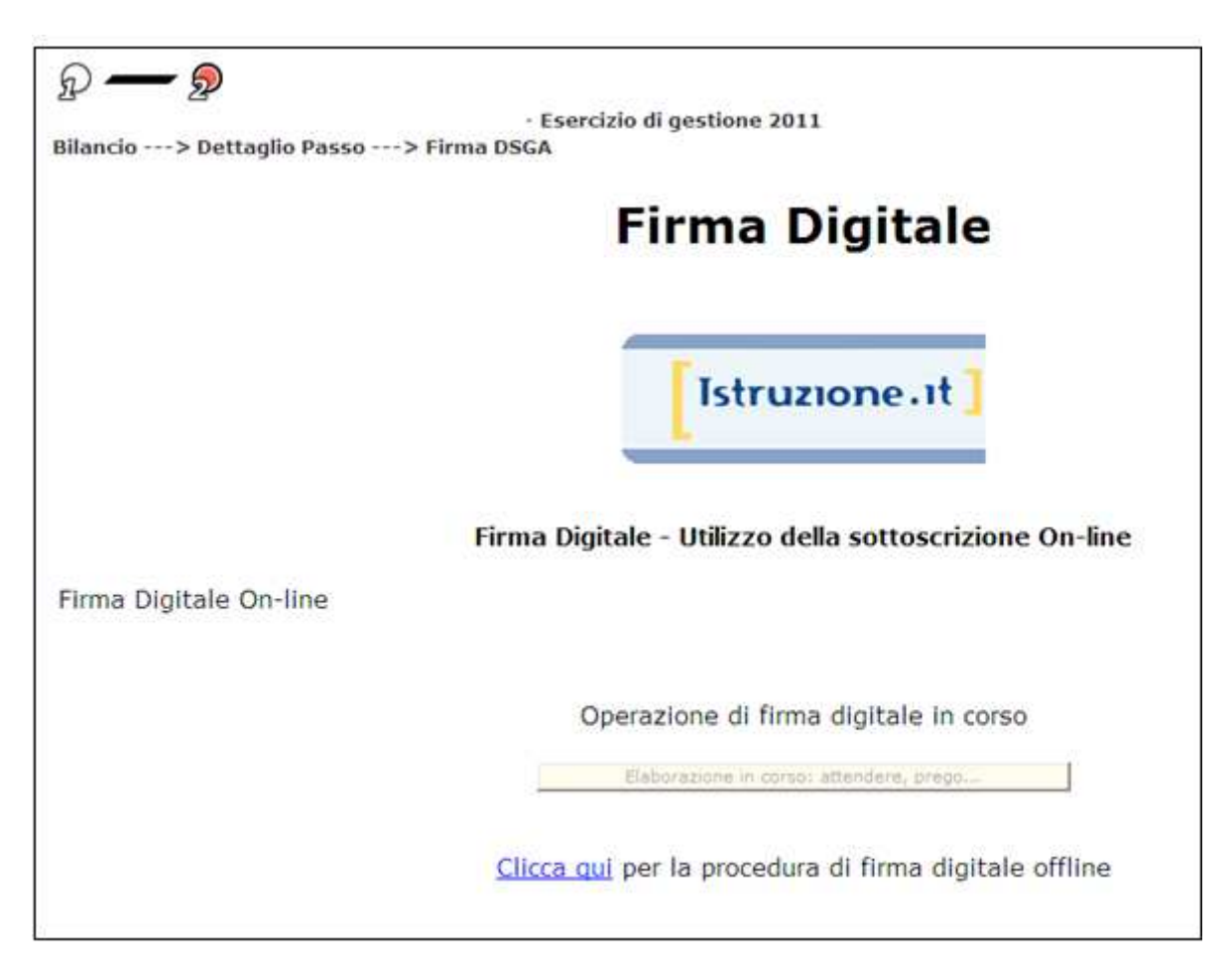

Al termine dell'operazione lo stato della distinta sarà aggiornato a "firmata DSGA".

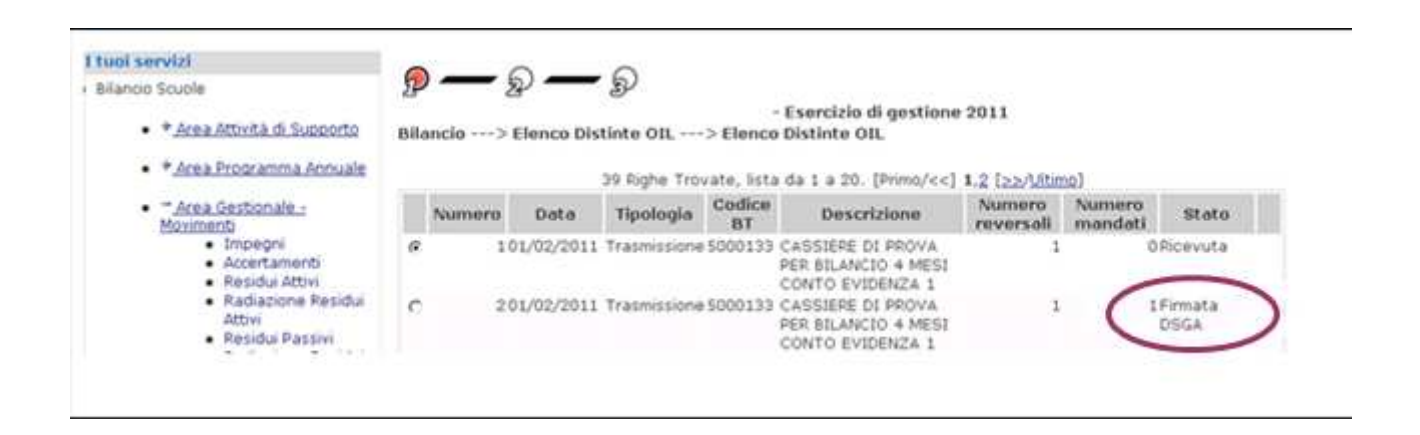

Il Sistema genera la busta con firma seriale della distinta e la salva nella base dati.

## 6. GESTIONE ITER – FIRMA DS

Le azioni legate a questo processo permettono all'utente Dirigente Scolastico di apporre la firma digitalmente alla distinta. Solo le distinte nello stato "firmata DSGA" possono essere firmate dal DS.

Il Dirigente Scolastico deve accedere al Portale SIDI utilizzando le proprie credenziali. Le funzioni sono accessibili dal menù Area Gestionale Movimenti -> Distinta trasmissione OIL -> del SIDI

Per apporre la firma digitale è necessario:

- selezionare la distinta dall'elenco
- cliccare su Gestione iter

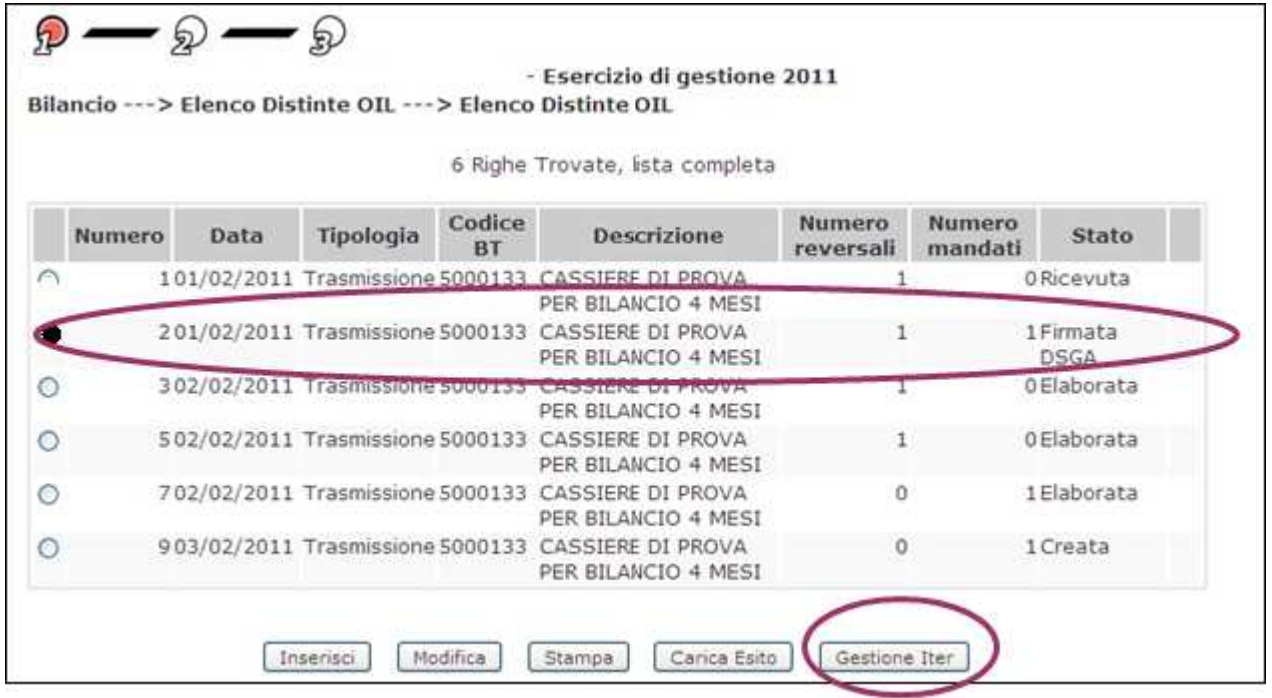

Il sistema prospetta una finestra con il riepilogo delle operazioni già effettuate o ancora da effettuare sulla distinta selezionata.

Nella colonna "stato elaborazione" il valore "eseguito" sta a significare che l'operazione indicata nella colonna "passo elaborazione" è stata completata. Il valore "non eseguito" sta a significare che la corrispondente operazione indicata nella colonna "passo elaborazione" è ancora da effettuare.

- selezionare firma DS
- selezionare visualizza dettaglio passo

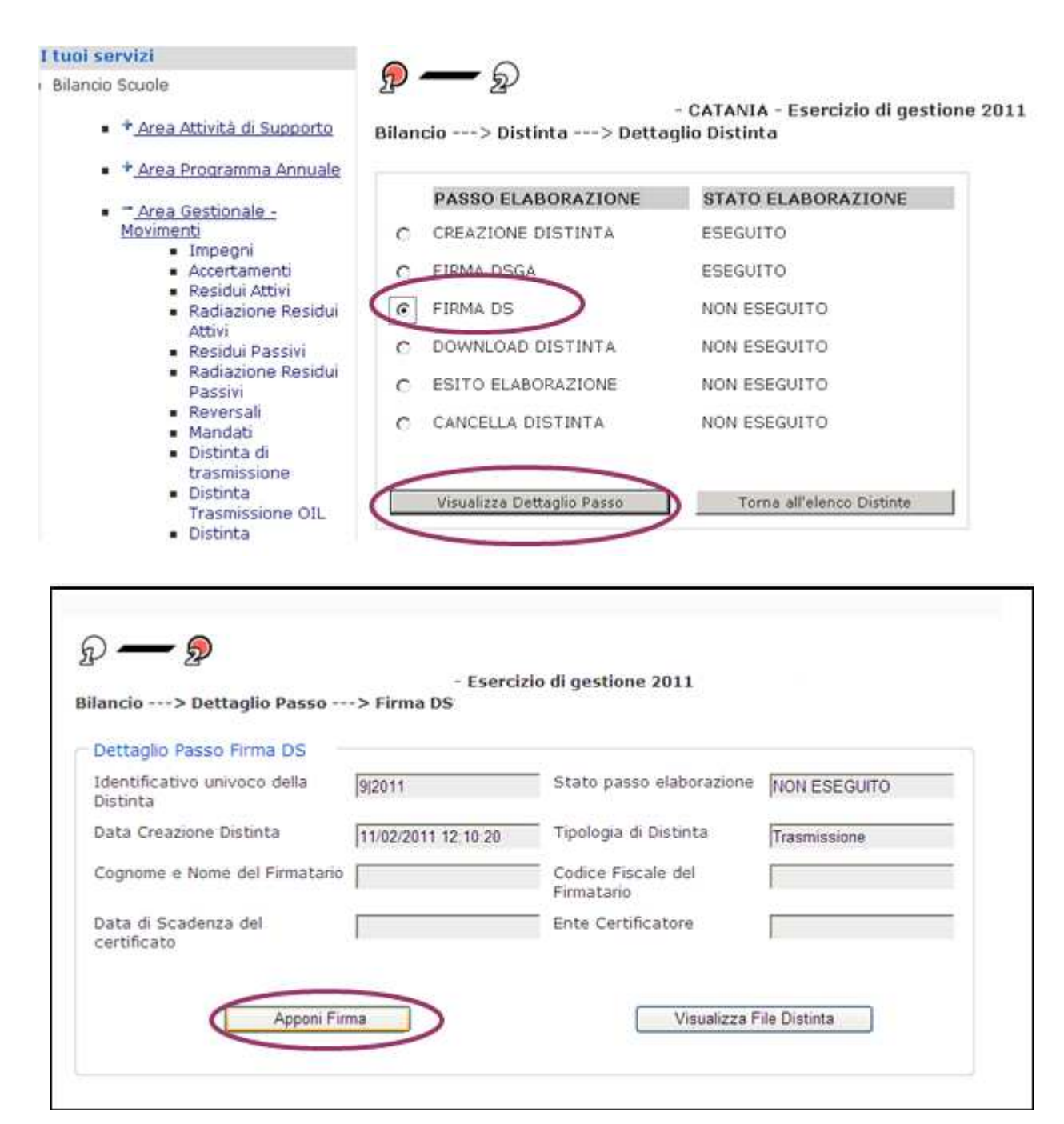

cliccare su apponi firma

### NOTA BENE

La funzione di firma dei dati richiede l'utilizzo della smart card del DS

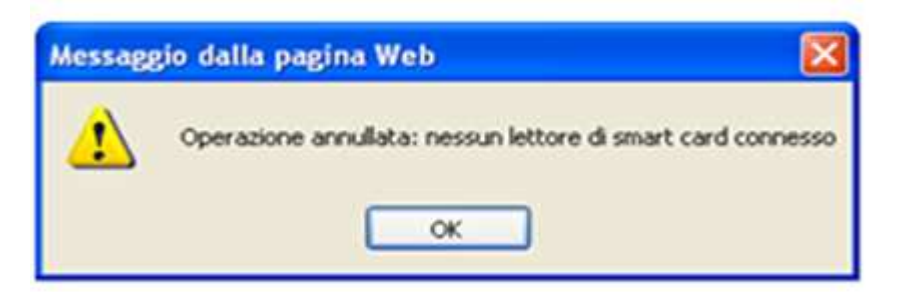

Il DS appone la firma con la smart card inserita nell'apposito lettore.

RTI : HP Enterprise Services Italia - Auselda AED Group - Accenture - 14 -

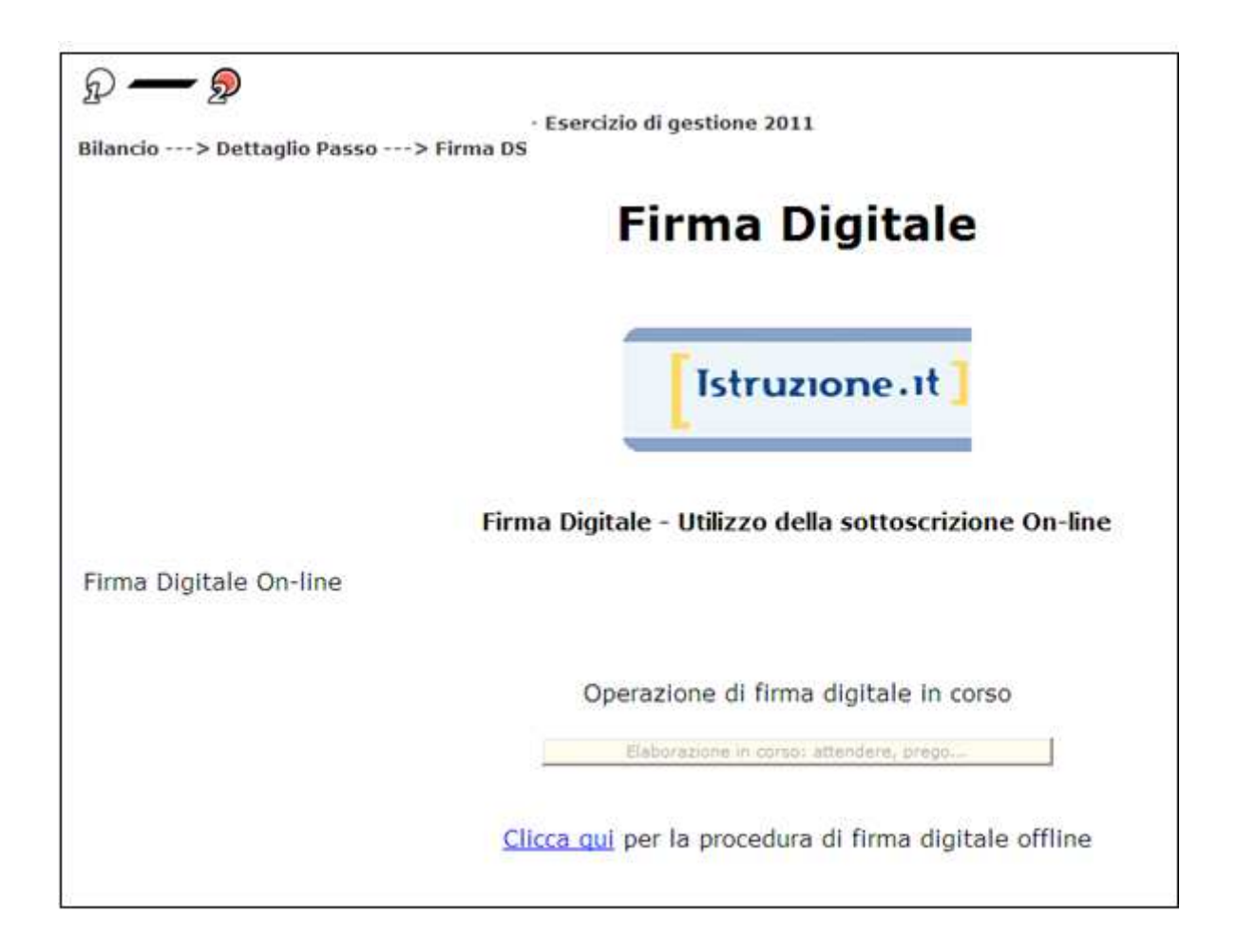

Al termine dell'operazione lo stato della distinta sarà aggiornato a "firmata DS".

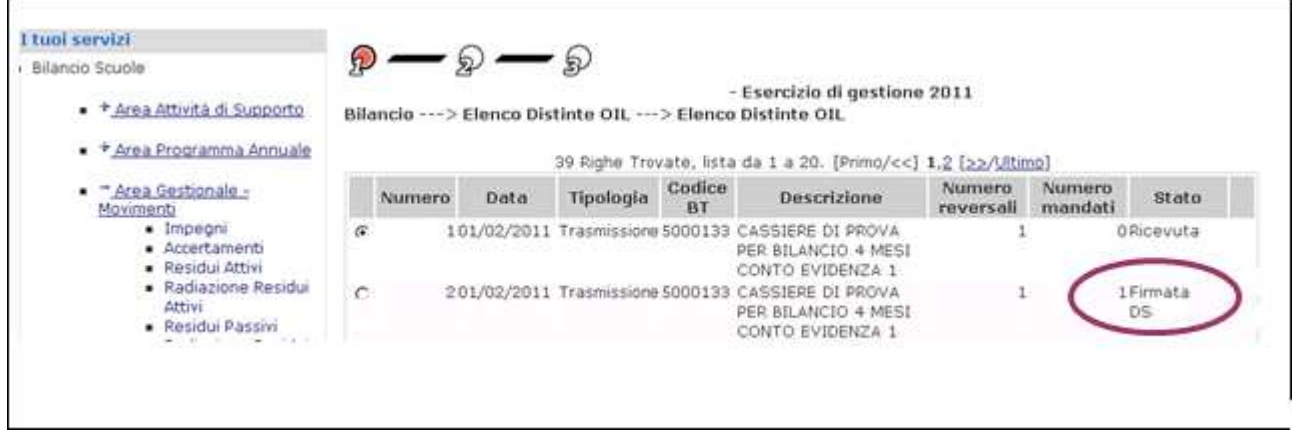

Il Sistema genera la busta con firma seriale della distinta e la salva nella base dati. Con l'apposizione di questa seconda firma si valida, dal punto di vista giuridico, anche la firma precedente del DSGA.

# 7. GESTIONE ITER – DOWNLOAD DISTINTA

Questo passaggio consente all'utente di scaricare il file che poi dovrà essere inviato all'istituto cassiere.

Il file scaricato è salvato in una directory del file system della postazione utente. Solo le distinte nello stato "firmata DS o Rifiutata" possono essere scaricate.

Le funzioni sono accessibili dal menù Area Gestionale Movimenti -> Distinta trasmissione OIL -> del SIDI

Per effettuare il download della distinta è necessario:

- selezionare la distinta dall'elenco
- cliccare su Gestione iter

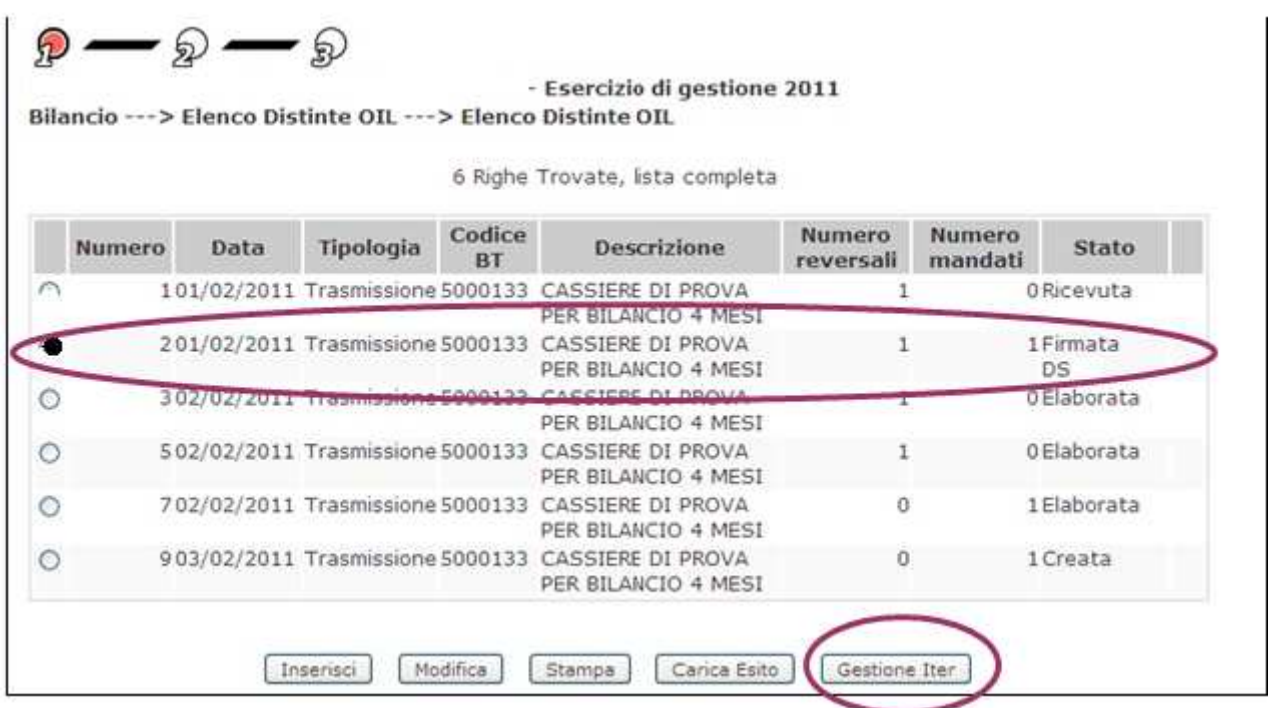

Il sistema prospetta una finestra con il riepilogo delle operazioni già effettuate o ancora da effettuare sulla distinta selezionata.

- selezionare download distinta
- selezionare visualizza dettaglio passo

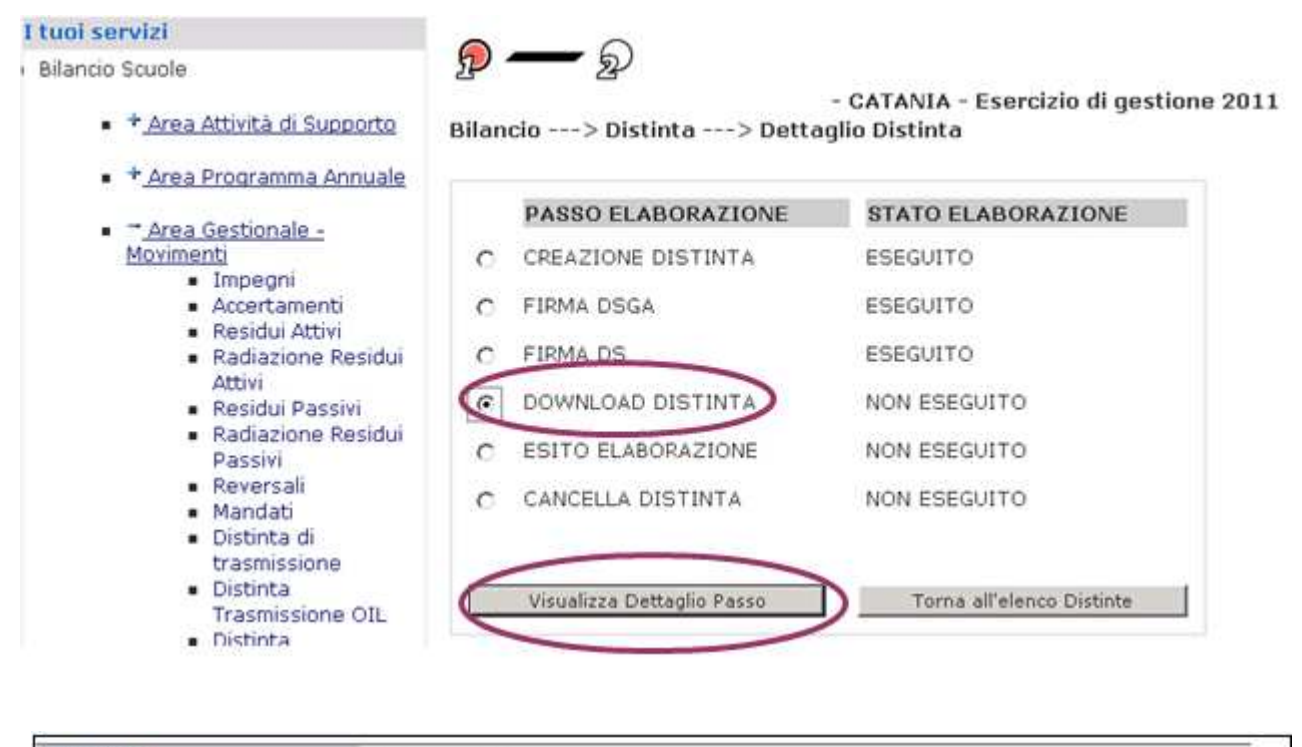

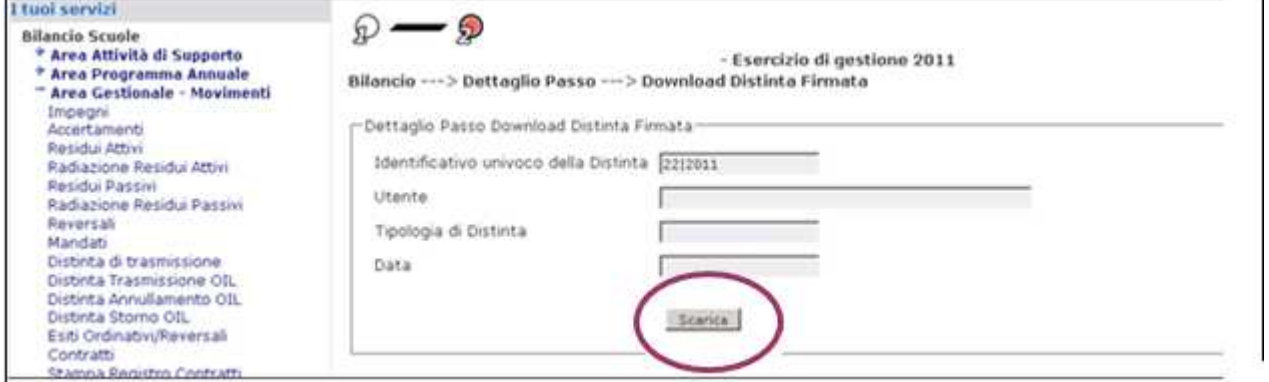

#### cliccare su scarica

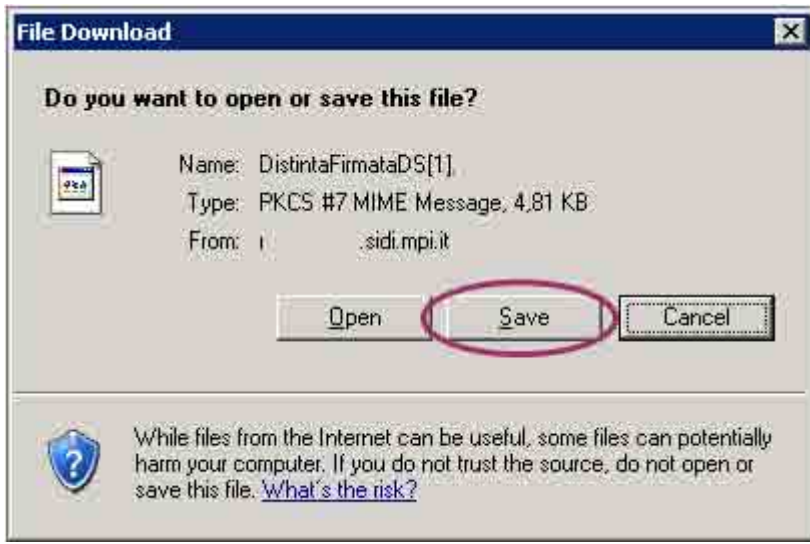

cliccare su salva

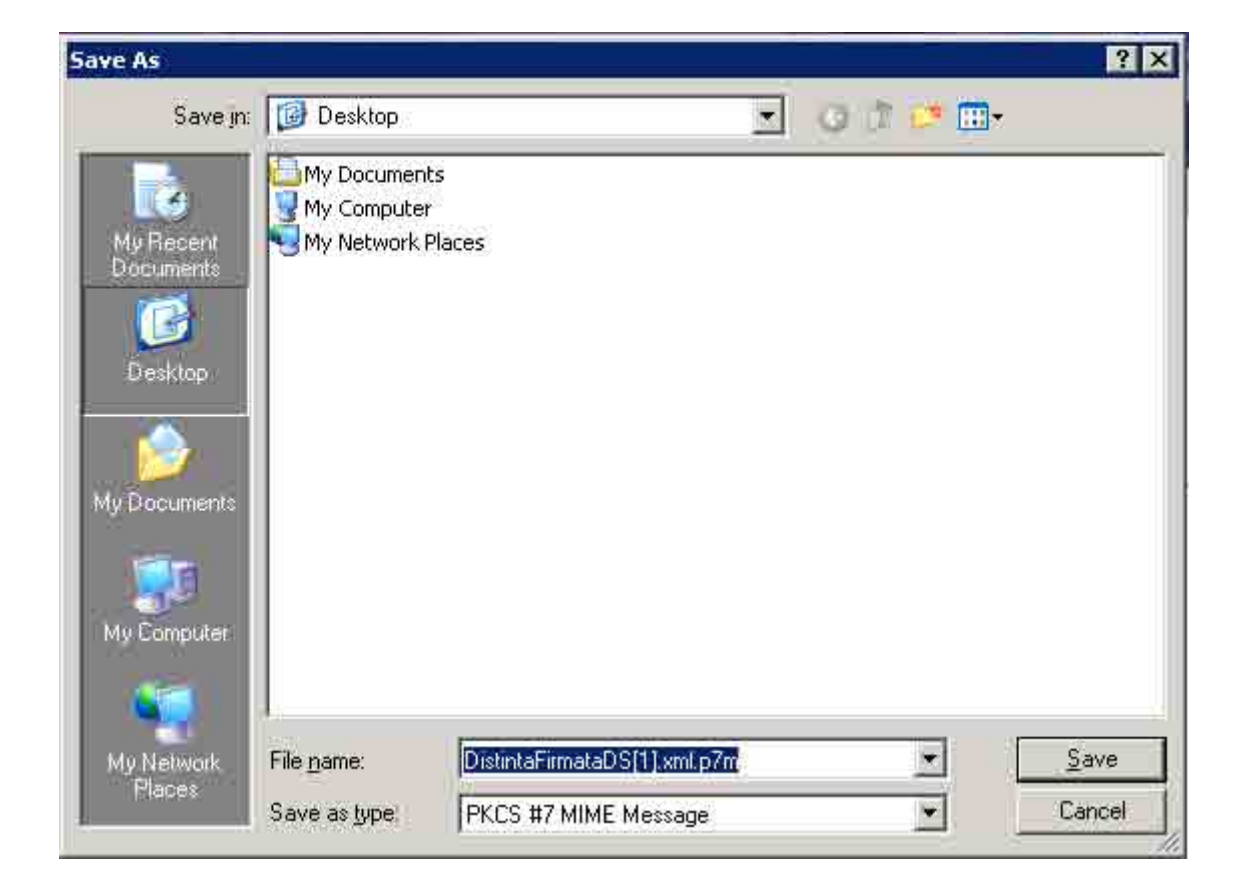

## NOTA BENE

Si consiglia di prendere nota del nome del file e del percorso dove è stato salvato il file sul pc.

Questa informazione sarà necessaria per ricercare il file nella successiva fase di trasmissione all'istituto cassiere.

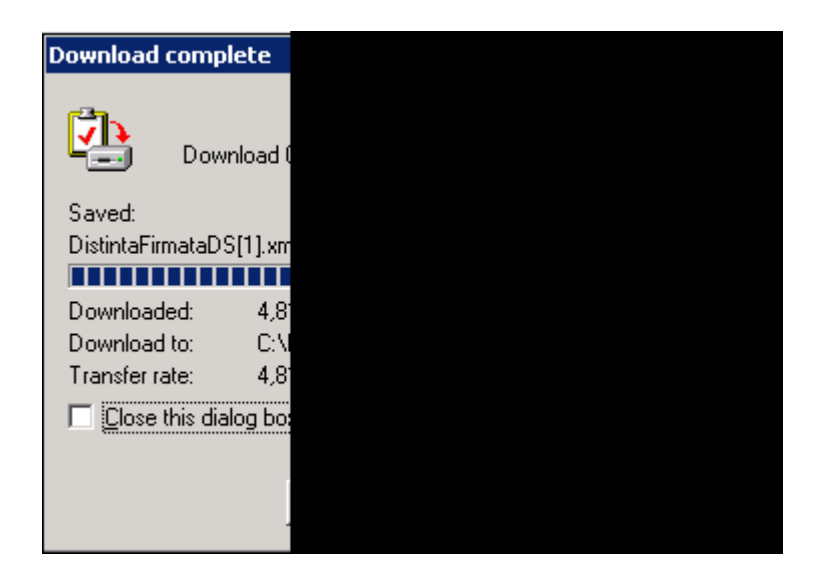

Il file creato è un file criptato, quindi non leggibile.

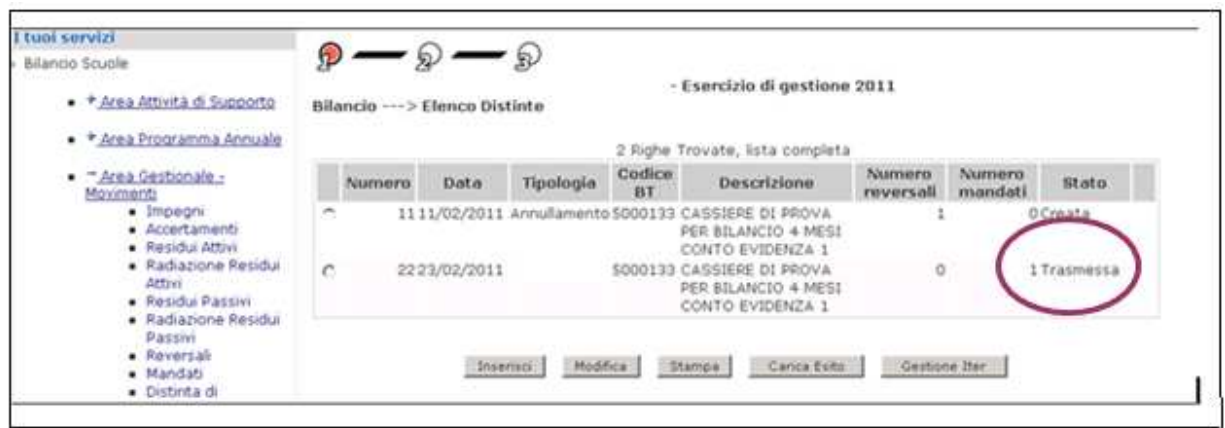

Anche lo stato dei titoli presenti nella distinta è aggiornato a "trasmesso".

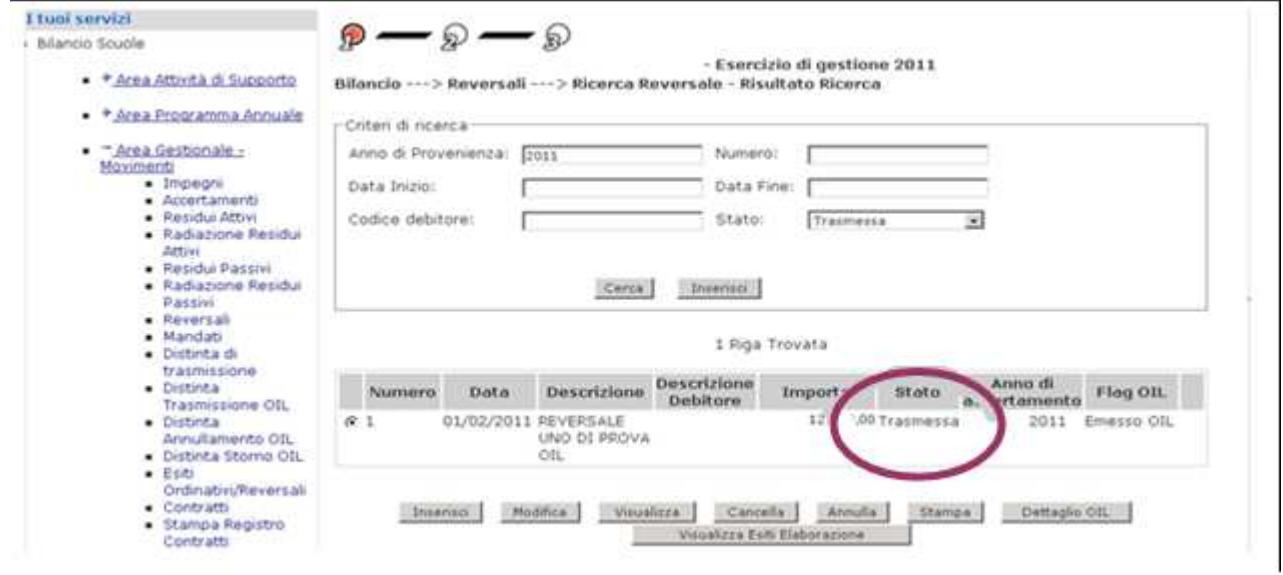

# 8. INVIO DISTINTA ALL'ISTITUTO CASSIERE

#### NOTA BENE

Tutte le operazioni che verranno descritte in questa fase, sono da effettuarsi sul sito internet dell'istituto cassiere scelto dalla Segreteria scolastica.

## 8.1 Upload Distinta

L'utente deve connettersi all'Home Banking dell'istituto cassiere e visualizzare la sezione dedicata ad OIL.

A questo punto potrà essere effettuato nel sistema di Home Banking dell'istituto cassiere, l'upload del file della distinta firmata digitalmente e precedentemente scaricata sul pc, dall'operazione di download.

Gli eventuali dubbi relativi a questi passaggi dovranno essere chiariti direttamente con l'istituto cassiere.

Si precisa che a seguito di questa operazione, sul sistema SIDI non verrà aggiornato lo stato della distinta che risulterà quindi ancora "trasmessa".

## 8.2 Download esito trasmissione

L'utente deve connettersi all' Home Banking dell'istituto cassiere e visualizzare la sezione dedicata ad OIL.

L'Utente dovrà verificare se sia presente il file dell'esito della trasmissione della distinta precedentemente caricata.

L'Istituto cassiere evidenzia in un file di tipo "trasmissivo" la corretta ricezione del file della distinta ed evidenzia in un file di tipo "applicativo" il corretto contenuto del file della distinta.

Il file dell'esito di trasmissione è un file firmato digitalmente dalla banca.

L'utente effettuerà il download del file che il sistema di Home Banking dell'istituto cassiere avrà creato, scaricandolo e salvandolo in una directory del file system della postazione utente.

L'utente può acquisire anche un eventuale file di errori, anche questo firmato digitalmente.

## NOTA BENE

Si consiglia di prendere nota del nome del file e del percorso dove è stato salvato il file sul pc.

Questa informazione sarà necessaria per ricercare il file nella successiva fase di caricamento dell'esito dell'elaborazione al SIDI.

# 9. GESTIONE ITER – ESITO ELABORAZIONE

Le azioni legate a questo processo permettono all'utente di caricare sul SIDI l'esito del flusso inviato all'Istituto cassiere.

Solo le distinte nello stato "trasmessa" possono essere elaborate.

Le funzioni sono accessibili dal menù Area Gestionale Movimenti -> Distinta trasmissione OIL -> del SIDI

Per effettuare l'upload del file degli esiti della trasmissione precedentemente scaricato dall' Home Banking, è necessario:

- selezionare la distinta dall'elenco
- cliccare su Gestione iter

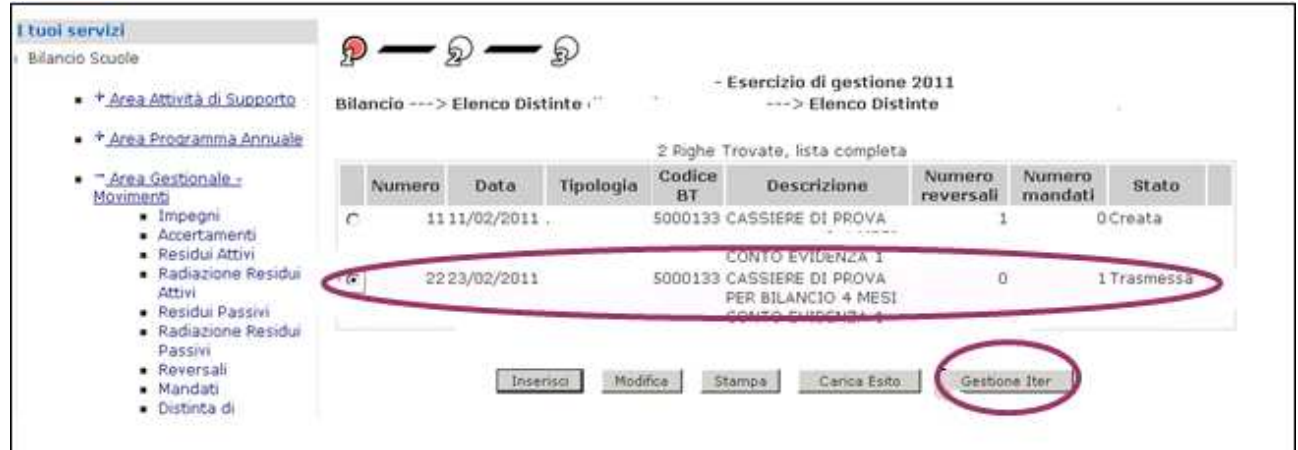

- $\div$  selezionare esito elaborazione
- selezionare visualizza dettaglio passo

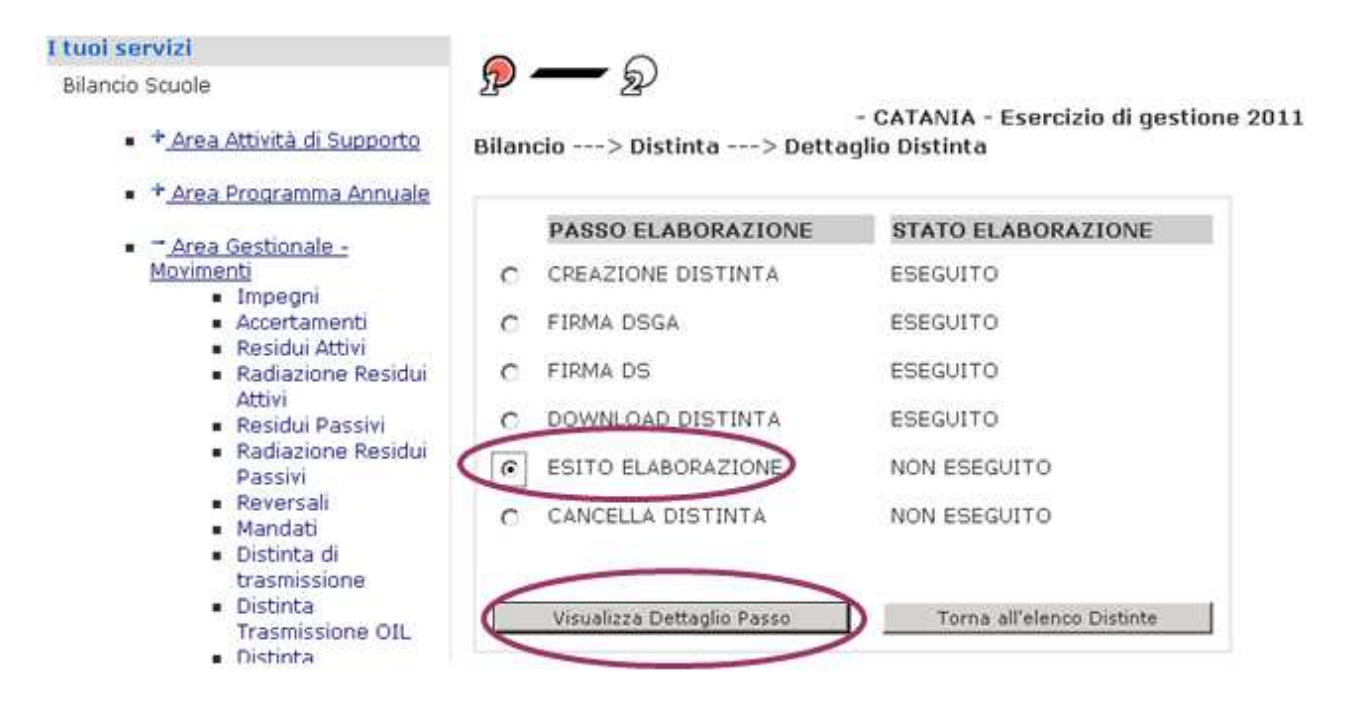

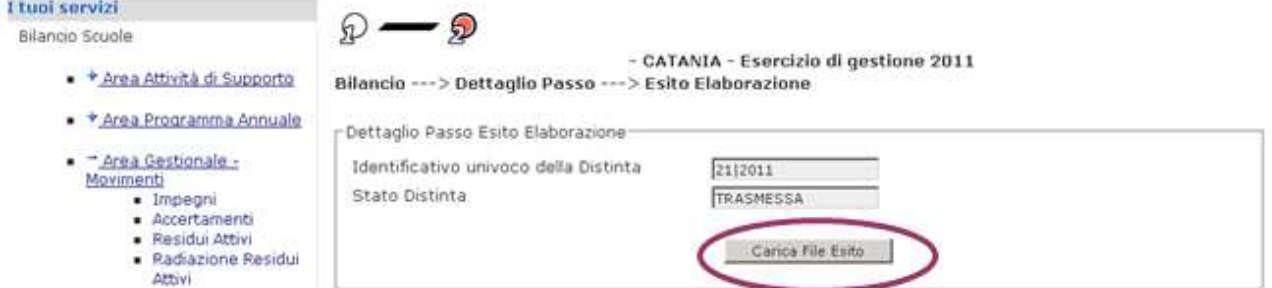

cliccare su carica file esito

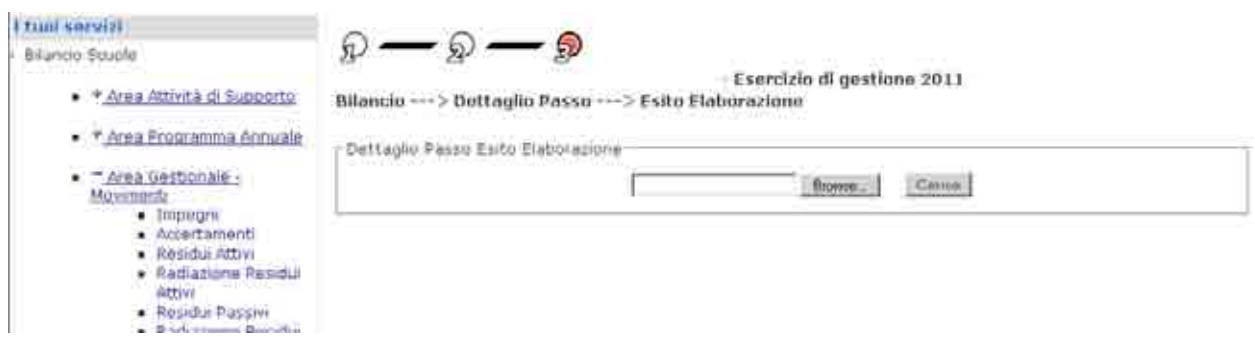

ricercare il file esito dell'istituto cassiere

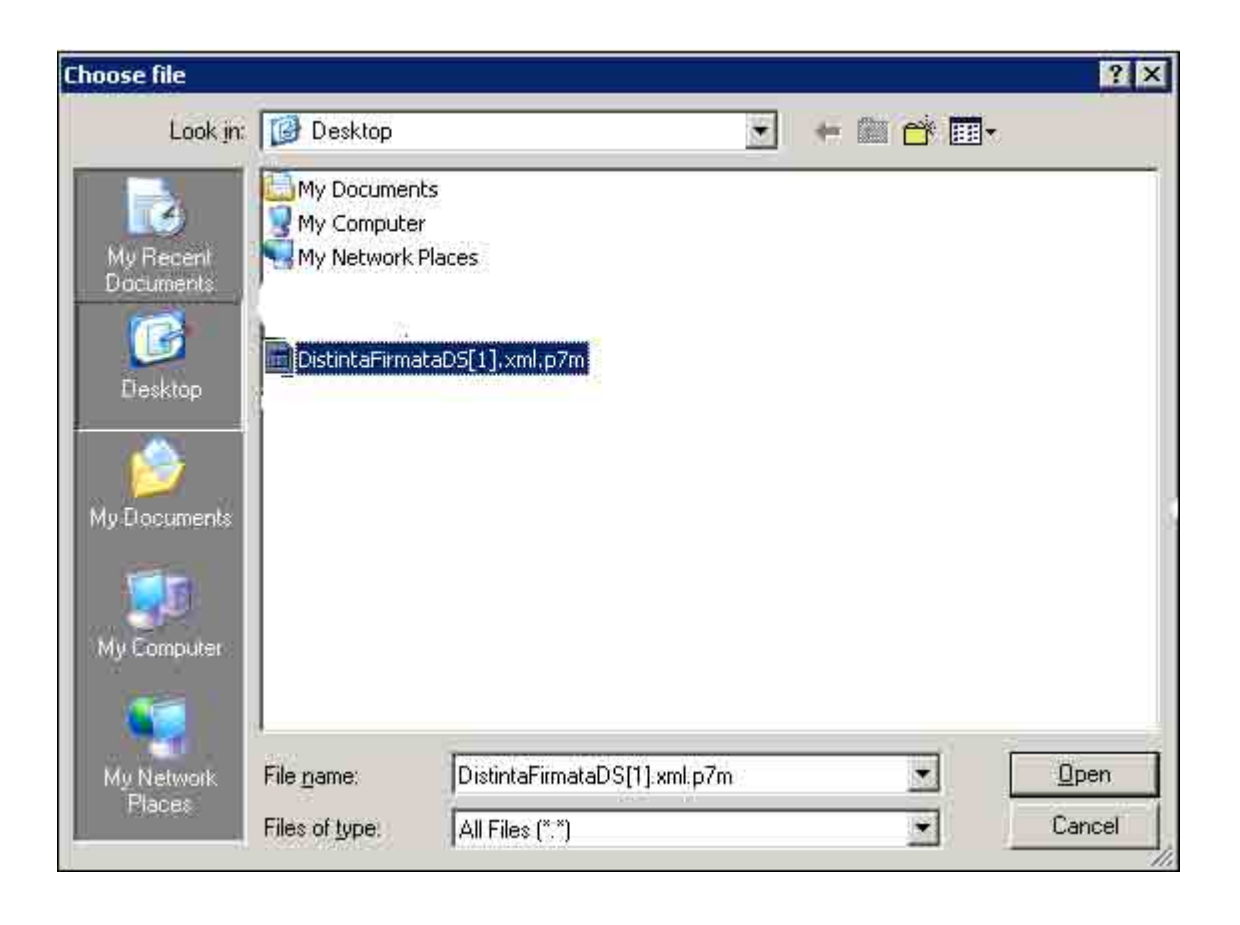

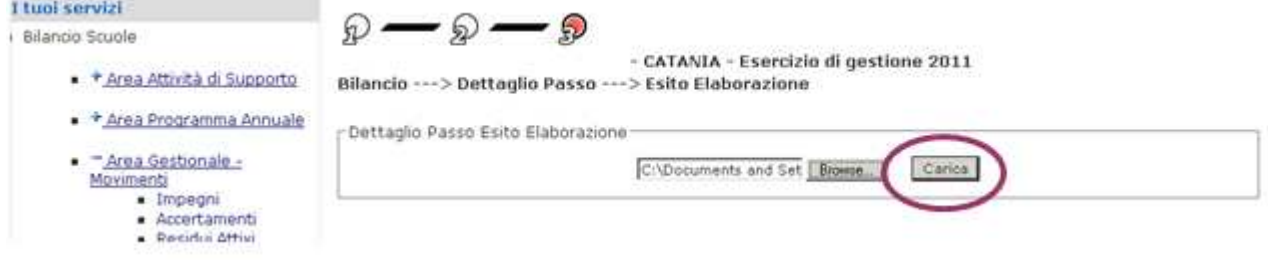

caricare il file esito dell'istituto cassiere

Il Sistema verifica il contenuto del file, quindi identifica la distinta associata e ne aggiorna lo stato.

Al termine dell'operazione lo stato della distinta potrà risultare aggiornato a "ricevuta" o "elaborata".

Nel caso di errori di trasmissione, lo stato della distinta sarà aggiornato a "rifiutata".

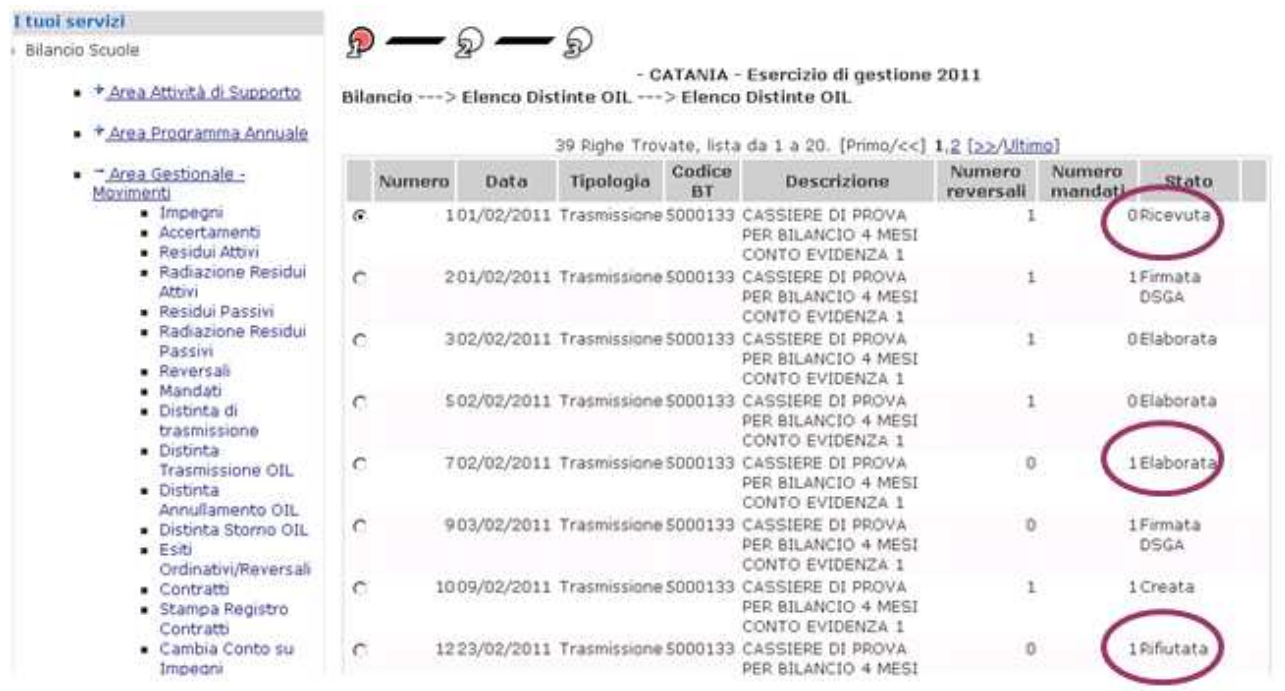

Anche lo stato dei titoli presenti nella distinta è aggiornato a "pagato" per i mandati e "riscosso" per le riversali, o "annullato".

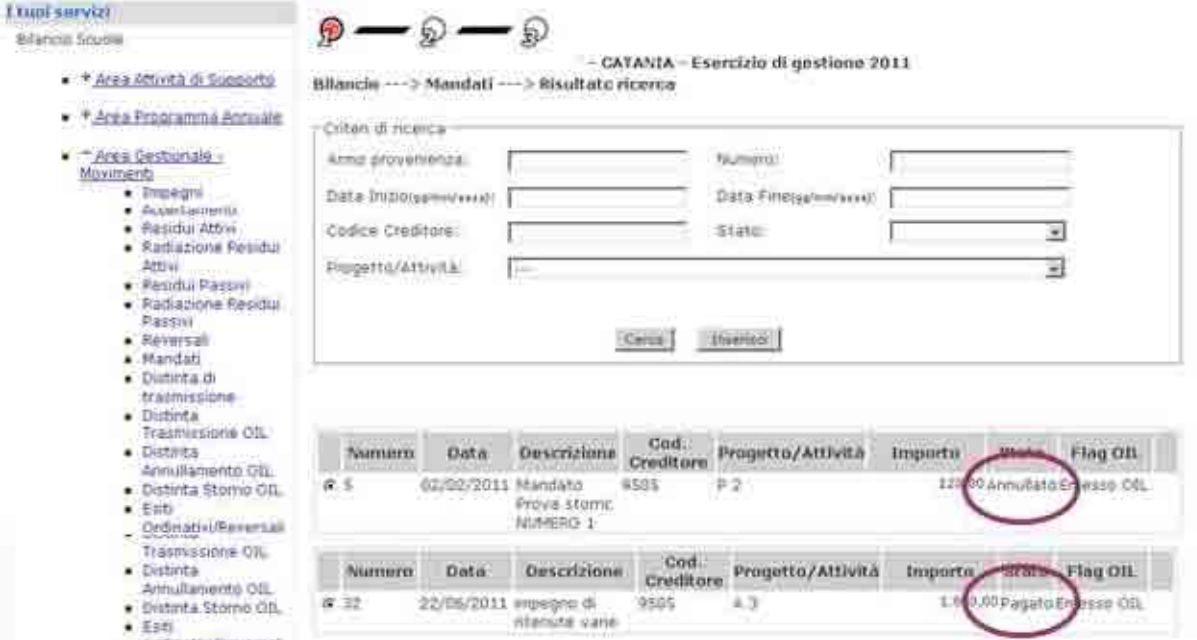

## NOTA BENE

Se lo stato della distinta è aggiornato a "elaborata", il file dell'istituto cassiere era di tipo "applicativo" quindi riferito al contenuto dell'esito della trasmissione.

Se lo stato della distinta è aggiornato a "ricevuta", il file dell'istituto cassiere era di tipo "trasmissivo" quindi riferito solamente al risultato dell'esito della trasmissione e non al contenuto.

Sarà quindi necessario verificare periodicamente il sito dell'Home Banking per effettuare il download del file di tipo "applicativo" e caricare nuovamente sul SIDI l'esito dell'elaborazione.

# 10. GESTIONE ITER – CANCELLAZIONE DISTINTA

La funzione di cancellazione distinta consente all'utente di eliminare solo le distinte presenti a sistema che risultino nello stato di: creata – firmata DSGA – firmata DS.

Le distinte che risultino nello stato di: trasmessa – ricevuta – elaborata – rifiutata, non possono essere cancellate.

Le funzioni sono accessibili dal menù Area Gestionale Movimenti -> Distinta trasmissione OIL -> del SIDI

Per effettuare la cancellazione della distinta è necessario:

- selezionare la distinta dall'elenco
- cliccare su Gestione iter

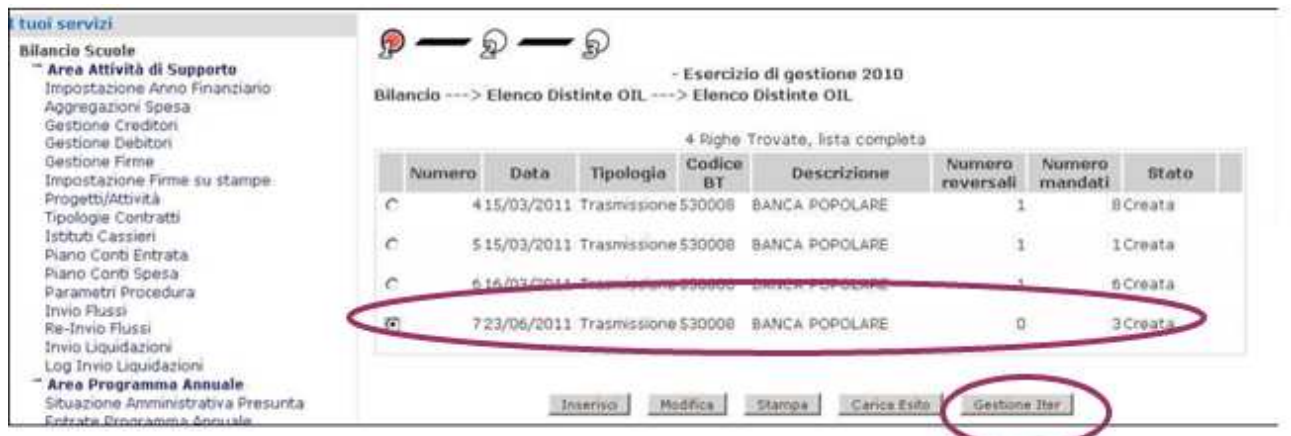

#### selezionare cancella distinta

selezionare visualizza dettaglio passo

```
I tuoi servizi
                                 \mathcal{D} \longrightarrow \mathbb{S}Bilancio Scuole
                                                                   - CATANIA - Esercizio di gestione 2011
* * Area Attività di Supporto
                                Bilancio --- > Distinta --- > Dettaglio Distinta
+ + Area Programma Annuale
                                                                      STATO ELABORAZIONE
                                       PASSO ELABORAZIONE
· Area Gestionale -
   Movimenti
                                  C CREAZIONE DISTINTA-
                                                                      ESEGUITO
        · Impegni
        · Accertamenti
                                  C EIRMA DSGA
                                                                      NON ESECUTO
        · Residuration
                                                                      NON ESEGUITO
        · Radiazione Residui
                                  C FIRMA DS
          Attivi
                                       DOWNLOAD DISTINTA
                                                                      NON ESEGUITO
                                  Ö
        Residui Passivi
        · Radiazione Residui
                                       ESITO ELABORAZIONE
                                                                      NON ESEGUITO
           Passivi
        · Reversali
                                       CANCELLA DISTINTA
                                                                      NON ESEGUITO
                                  \epsilon· Mandati
        · Distinta di
           trasmissione
        · Distinta
                                       Visualizza Dettaglio Passo
                                                                          Torna all'elenco Distinte
           Trasmissione OIL
        - Districts
```
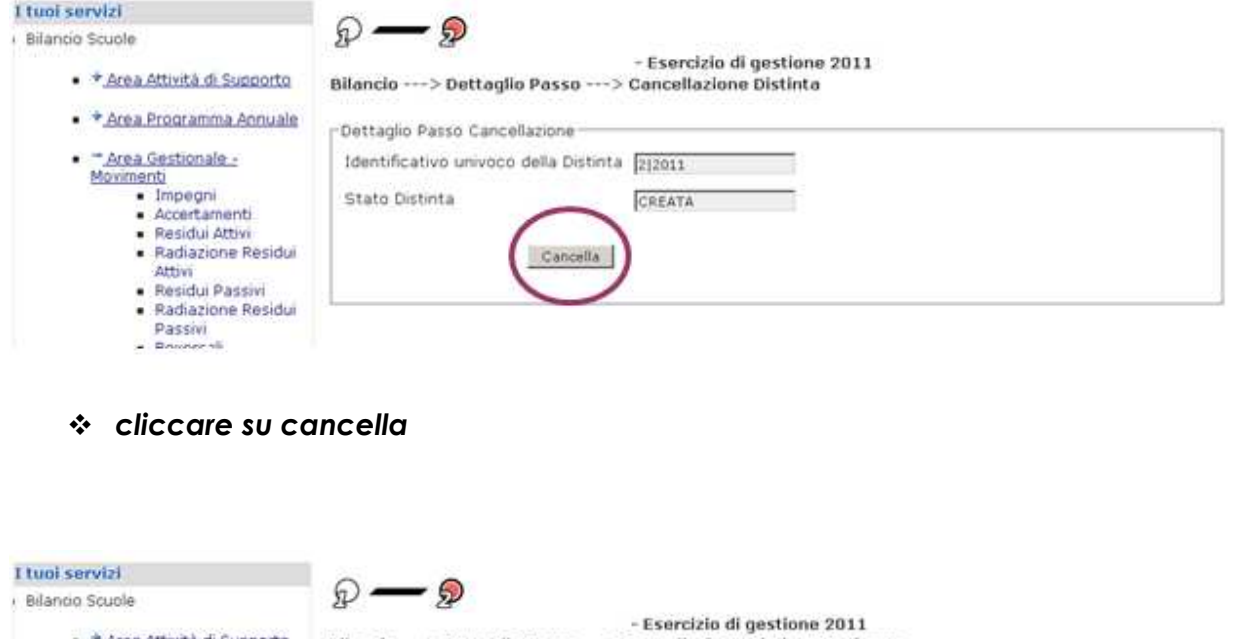

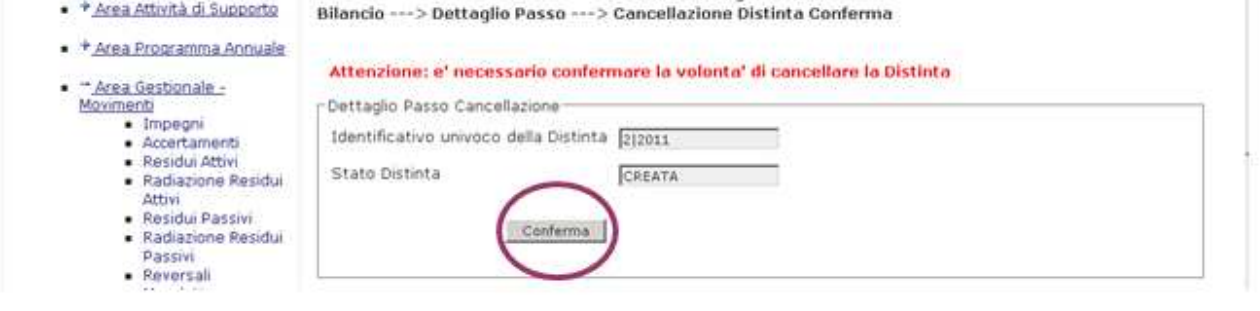

cliccare su conferma

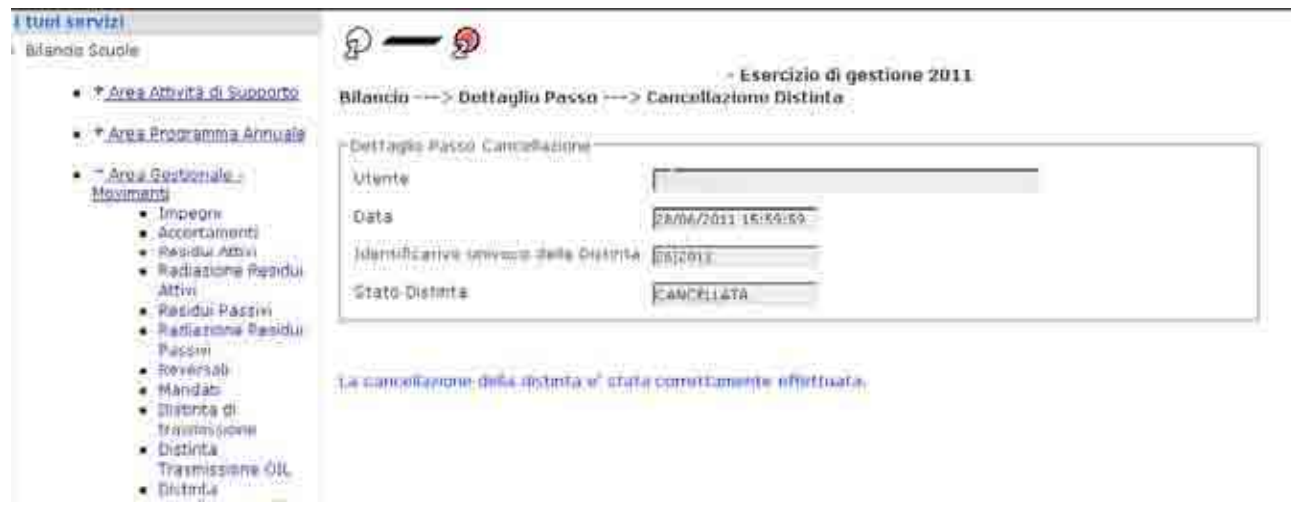

# 11. ANNULLAMENTO DISTINTA TRASMISSIONE OIL

Le azioni legate a questo processo permettono la creazione della distinta di annullamento da inviare all'istituto cassiere.

Le funzioni sono accessibili dal menù Area Gestionale Movimenti -> Distinta annullamento OIL -> del SIDI

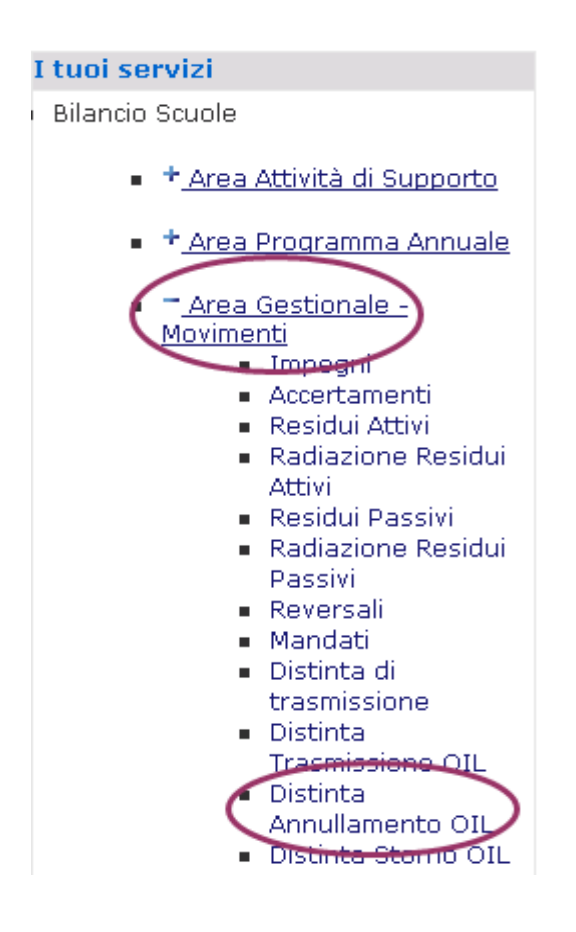

Per creare una distinta di annullamento selezionare:

- inserisci
- l'Istituto cassiere
- confermare

Il sistema propone l'elenco dei mandati e delle reversali, emessi per l'istituto cassiere scelto, che siano nello stato di "annullato".

Risultano automaticamente tutti selezionati, ossia inclusi nella distinta che si sta creando, ma è comunque possibile deselezionare quelli di non interesse

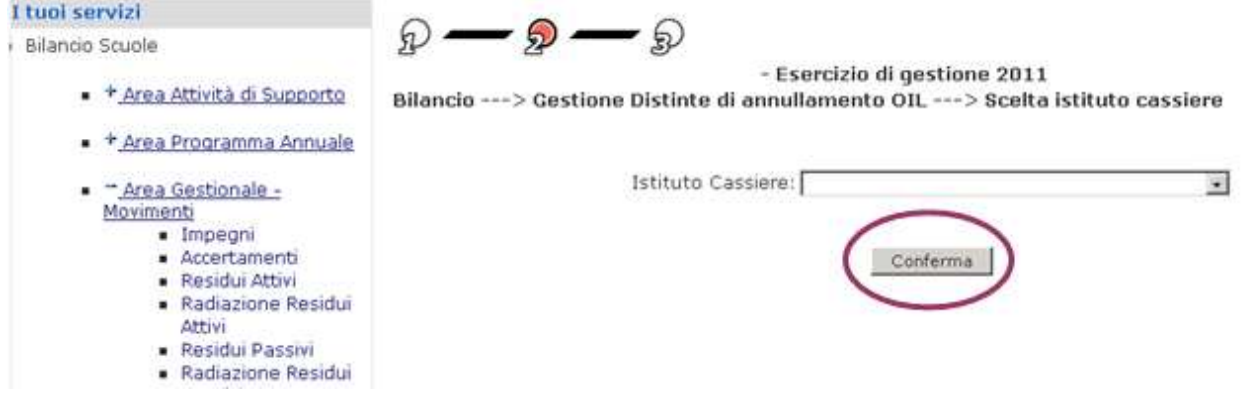

I titoli selezionati sono associati alla distinta attraverso un codice progressivo. I Titoli facenti parte della distinta assumono lo stato di selezionato.

Il Sistema crea una nuova distinta nella base dati e ne associa lo stato a creata.

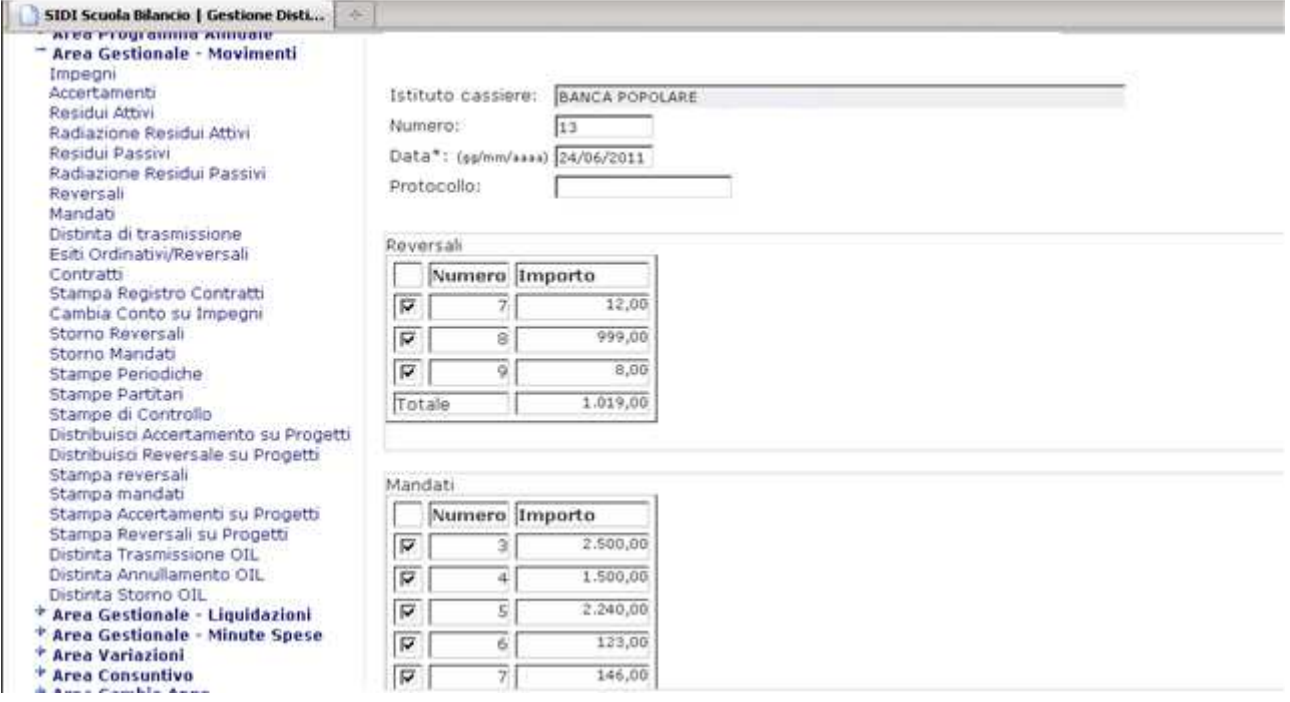

Alla conferma della selezione dei mandati e delle reversali da includere nella distinta, appare un riepilogo dello stato:

 $\n *D* - *D* - *D*\n$ 

- CATANIA - Esercizio di gestione 2011

Bilancio --- > Gestione Distinte di annullamento OIL --- > Risultato Operazione

La distinta di annullamento 11 del 11/02/2011 per l'istituto cassiere CASSIERE DI PROVA PER BILANCIO 4 MESI inserita con successo!

Numero reversali incluse: 1

Numero mandati inclusi: 0

Stampa

# RTI : HP Enterprise Services Italia - Auselda AED Group - Accenture - 28 -NOTA BENE

Si consiglia di trascrivere il numero che il sistema ha attribuito alla distinta creata. Questa informazione sarà necessaria per ricercare la distinta nelle successive fasi di lavorazione.

Il Sistema crea una nuova distinta nella base dati e ne associa lo stato a **creata** con tipologia annullamento.

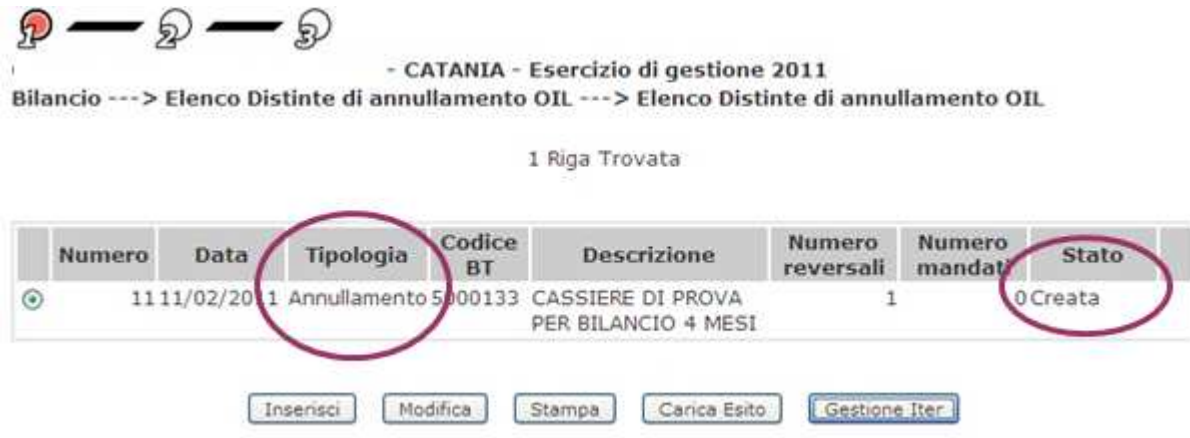

Per inviare all'istituto cassiere le informazioni relative ai titoli annullati, si dovrà procedere con tutti i successivi passi di elaborazione: inserimento della firma del DSGA, della firma del DS, del download della distinta e dell'invio del file all'istituto cassiere. Si consiglia di rivedere le indicazioni di questa Guida Operativa da pag. 10

# 12. STORNO DISTINTA TRASMISSIONE OIL

Le azioni legate a questo processo permettono la creazione della distinta di storno da inviare all'istituto cassiere.

Le funzioni sono accessibili dal menù Area Gestionale Movimenti -> Distinta storno OIL -> del SIDI

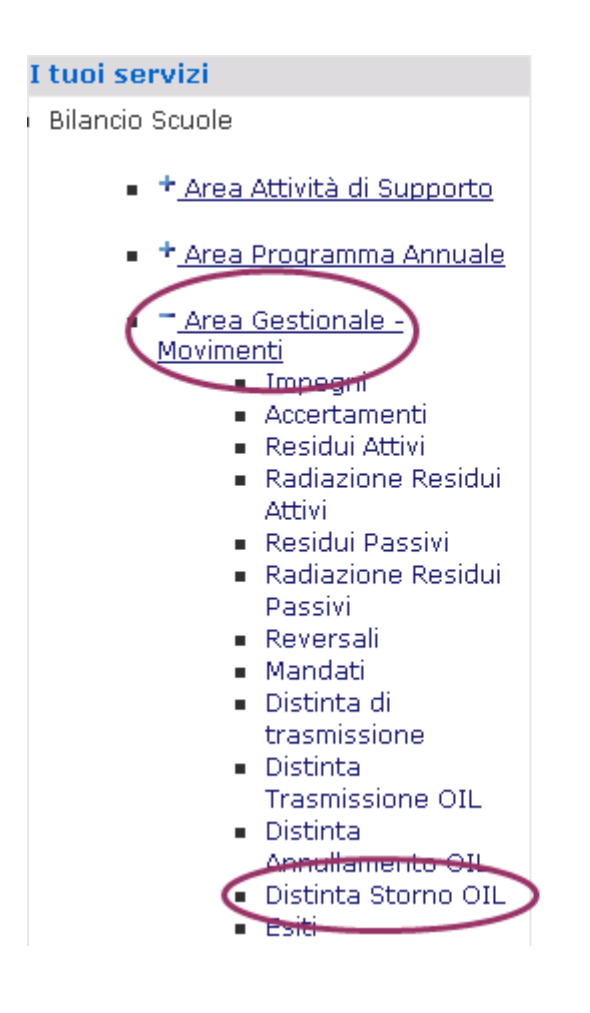

Per creare una nuova distinta di storno selezionare:

- inserisci
- l'Istituto cassiere
- confermare

Il sistema propone l'elenco dei mandati e delle reversali, emessi per l'istituto cassiere scelto, che siano nello stato di "riscosso" o "pagato".

Risultano automaticamente tutti selezionati, ossia inclusi nella distinta che si sta creando, ma è comunque possibile deselezionare quelli di non interesse

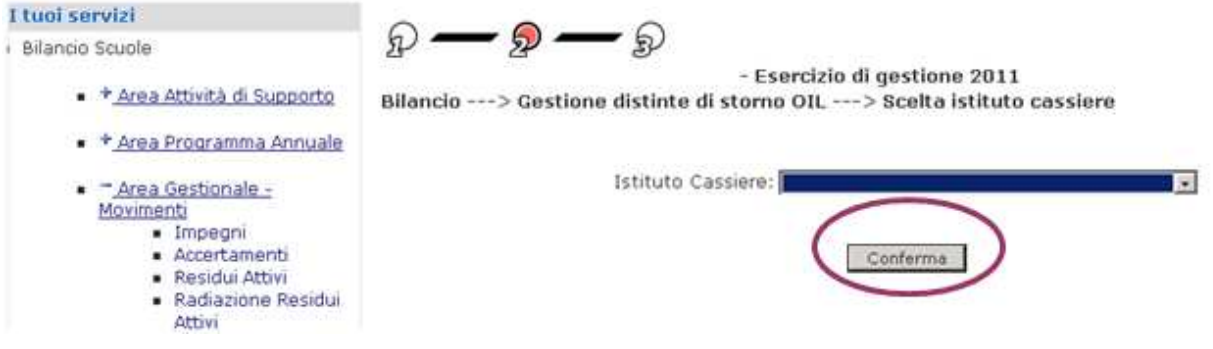

I titoli selezionati sono associati alla distinta attraverso un codice progressivo. I Titoli facenti parte della Distinta assumono lo stato di selezionato.

Il Sistema crea una nuova distinta nella base dati e ne associa lo stato a creata.

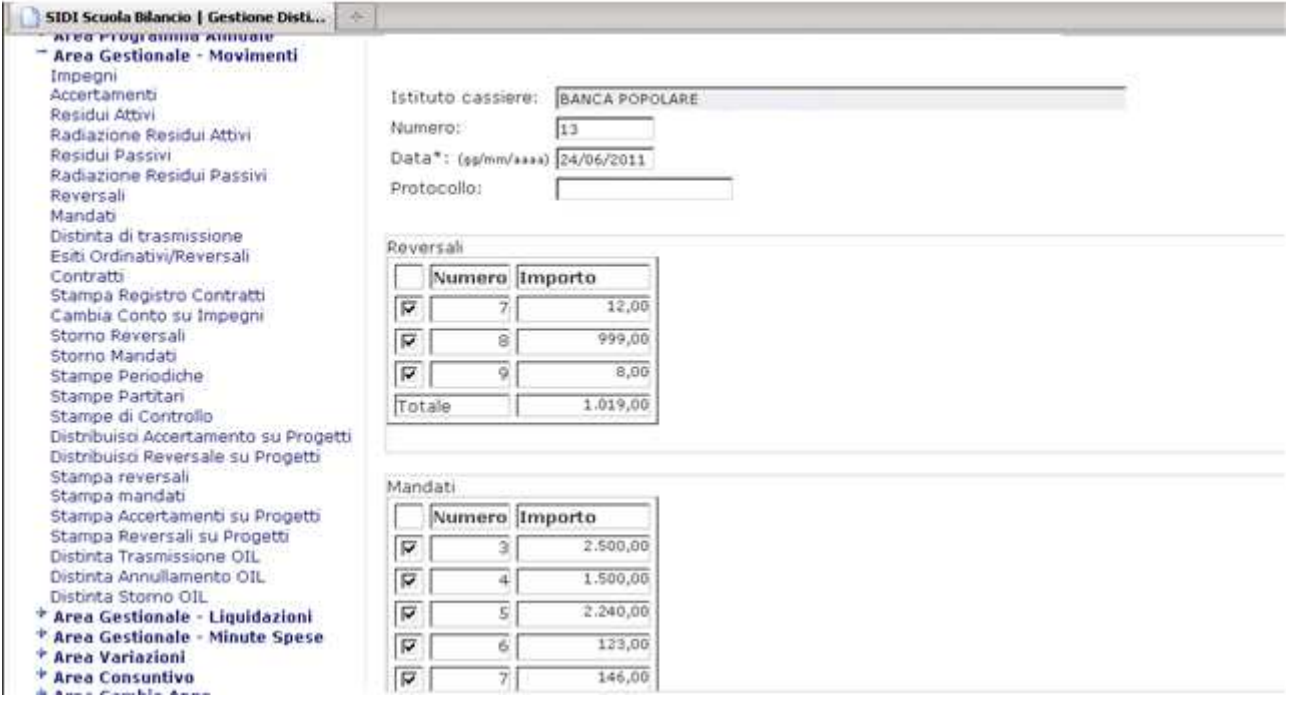

Alla conferma della selezione dei mandati e delle reversali da includere nella distinta, appare un riepilogo dello stato:

 $\mathcal{D} \longrightarrow \mathbb{R} \longrightarrow \mathbb{R}$ 

- CATANIA - Esercizio di gestione 2011 Bilancio ---> Elenco Distinte di storno OIL ---> Elenco Distinte di storno OIL

11 del 11/02/2011 per l'istituto cassiere CASSIERE DI PROVA PER BILANCIO 4 MESI

La distinta di stono inserita con successo! Numero reversali incluse: 1 Numero mandati inclusi: 0 Stampa

Si consiglia di trascrivere il numero che il sistema ha attribuito alla distinta creata. Questa informazione sarà necessaria per ricercare la distinta nelle successive fasi di lavorazione.

Il Sistema crea una nuova distinta nella base dati e ne associa lo stato a **creata** con tipologia storno.

 $\mathbb{R}$  —  $\mathbb{R}$  —  $\mathbb{R}$ 

- CATANIA - Esercizio di gestione 2011 Bilancio ---> Elenco Distinte di storno OIL ---> Elenco Distinte di storno OIL

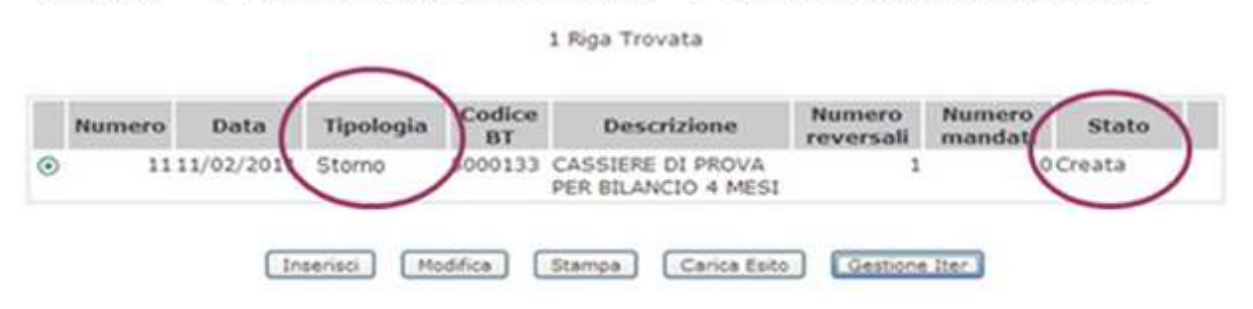

Per inviare all'istituto cassiere le informazioni relative ai titoli stornati, si dovrà procedere con tutti i successivi passi di elaborazione: inserimento della firma del DSGA, della firma del DS, del download della distinta e dell'invio del file all'istituto cassiere.

Si consiglia di rivedere le indicazioni di questa Guida Operativa da pag. 10

#### **ATTO INTEGRATIVO ALLA CONVENZIONE PER LA GESTIONE DEL SERVIZIO DI CASSA DELLE ISTITUZIONI SCOLASTICHE STATALI**

#### TRA

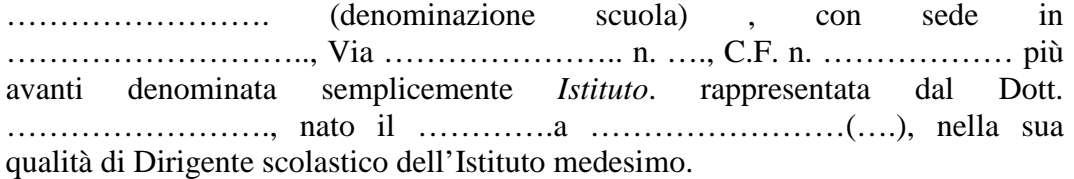

E

……………………… (denominazione dell'Istituto di credito ovvero Poste Italiane S.p.A.) C.F. n. ………………… con sede in ………………….. Via ……………………………….. (che sarà in seguito chiamata "*Gestore*") rappresentato dal ………………. , nato il …………….. a ……………… nella sua qualità di ……………..

Adozione dell'Ordinativo Informatico con firma digitale.

Con riferimento alla convenzione per la gestione del servizio di cassa (in seguito Convenzione) valida per il periodo \_\_\_\_\_\_\_\_\_\_, sottoscritta in data \_\_\_\_\_\_\_\_\_\_ tra l'Istituto ed il Gestore, risulta necessario regolare tra le parti contraenti (in seguito le Parti) le modalità di adozione dell'Ordinativo informatico con firma digitale (in seguito OIL) stante quanto previsto dal Ministero dell'Istruzione, dell'Università e della ricerca (in seguito MIUR), con circolare del equation in the set of  $\alpha$ .

Il MIUR, con la richiamata circolare, ha infatti fornito istruzioni in ordine all'introduzione e alla gestione dell'OIL nei servizi di cassa delle Istituzioni Scolastiche pubbliche, secondo le specifiche tecniche e procedurali contenute nel "Protocollo sulle regole tecniche e lo standard per la trasmissione dei documenti informatici relativi alla gestione dei servizi di tesoreria e cassa degli enti del comparto pubblico" (in seguito Protocollo OIL) predisposto e concordato dall'Associazione Bancaria Italiana (in seguito ABI) e dagli organismi interbancari, condiviso con Banca d'Italia, approvato dal Centro Nazionale per l'Informatica nella Pubblica Amministrazione oggi (DigitPA) ed emanato dalla stessa ABI con propria circolare Serie Tecnica.

Poiché le organizzazioni dell'Istituto e del Gestore attualmente consentono di attivare il predetto collegamento telematico mediante il servizio messo a disposizione dal Gestore per la trasmissione degli ordinativi informatici, le Parti concordano su quanto segue:

#### Art. 1 - Scopo, oggetto e limiti della convenzione.

L'Istituto ed il Gestore convengono che a partire dal \_\_\_\_\_\_\_\_\_\_\_\_\_, il servizio di cui alla Convenzione verrà prestato esclusivamente attraverso il collegamento telematico in essere tra le Parti. Conseguentemente, i documenti cartacei in uso verranno sostituiti con documenti informatici: in particolare, gli ordinativi di incasso (reversali) e gli ordinativi di pagamento (mandati) verranno trasmessi dall'Istituto al Gestore in veste elettronica secondo le norme

e le regole tecniche già previste nel richiamato Protocollo OIL.

#### Art. 2 - Definizioni.

Ai sensi del Decreto Legislativo n. 82/2005, recante "Codice dell'Amministrazione Digitale" e successive modifiche ed integrazioni, per documento informatico si intende la rappresentazione informatica di atti, fatti o dati giuridicamente rilevanti. Il documento informatico da chiunque formato, l'archiviazione su supporto informatico e la trasmissione con strumenti telematici, sono validi e rilevanti a tutti gli effetti di legge se conformi alla normativa vigente. Restano ferme le disposizioni di legge sulla tutela dei dati personali.

I1 documento informatico munito dei requisiti previsti dalla normativa vigente soddisfa il requisito legale della forma scritta. Il documento informatico, sottoscritto con firma digitale basata su di un certificato qualificato e generata mediante un dispositivo per la creazione di una firma sicura, fa piena prova, fino a querela di falso, della provenienza delle dichiarazioni da chi l'ha sottoscritto.

Gli atti formati con strumenti informatici, i dati e i documenti informatici delle pubbliche amministrazioni, costituiscono informazione primaria ed originale da cui è possibile effettuare, su diversi tipi di supporto, riproduzioni e copie per gli usi consentiti dalla Legge. Nelle operazioni riguardanti le attività di produzione, immissione, archiviazione, riproduzione e trasmissione di dati, documenti ed atti amministrativi con sistemi informatici e telematici, ivi compresa l'emanazione degli atti con i medesimi sistemi, devono essere indicati e resi facilmente individuabili sia i dati relativi all'amministrazione interessata sia il soggetto che ha effettuato l'operazione. Le regole tecniche in materia di formazione e conservazione di documenti informatici delle pubbliche amministrazioni sono definite da DigitPA.

Per firma digitale s'intende il risultato della procedura informatica (validazione) basata su un sistema di chiavi asimmetriche a coppia, una pubblica e una privata, che consente al sottoscrittore tramite la chiave privata e al destinatario tramite la chiave pubblica, rispettivamente, di rendere manifesta e di verificare la provenienza e l'integrità di un documento informatico o di un insieme di documenti informatici. L'apposizione o l'associazione della firma digitale al documento informatico equivale alla sottoscrizione prevista per gli atti e documenti in forma scritta su supporto cartaceo. La firma digitale deve riferirsi in maniera univoca ad un solo soggetto ed al documento o all'insieme di documenti cui è apposta o associata. Per la generazione della firma digitale deve adoperarsi una chiave privata la cui corrispondente chiave pubblica non risulti scaduta di validità ovvero non risulti revocata o sospesa ad opera del soggetto pubblico o privato che l'ha certificata. L'uso della firma apposta o associata mediante una chiave revocata, scaduta o sospesa equivale a mancata sottoscrizione. La revoca o la sospensione, comunque motivate, hanno effetto dal momento della pubblicazione, salvo che il revocante, o chi richiede la sospensione, non dimostri che essa era già a conoscenza di tutte le parti interessate. L'apposizione della firma digitale integra e sostituisce, ad ogni effetto previsto dalla normativa vigente, l'apposizione di sigilli, punzoni, timbri, contrassegni e marchi di qualsiasi genere. Attraverso la firma digitale devono

potersi rilevare, nei modi e con le tecniche stabiliti, gli elementi identificativi del soggetto titolare della firma, del soggetto che l'ha certificata e del registro su cui essa è pubblicata per la consultazione. In tutti i documenti informatici delle pubbliche amministrazioni la firma autografa, o la sottoscrizione comunque prevista, è sostituita dalla firma digitale.

Le chiavi private sono conservate e custodite all'interno di un dispositivo di firma. E' possibile utilizzare lo stesso dispositivo per conservare più chiavi. E' vietata la duplicazione della chiave privata o dei dispositivi che la contengono. Per fini particolari di sicurezza, è consentita la suddivisione della chiave privata su più dispositivi di firma. Il titolare delle chiavi deve:

a) conservare con la massima diligenza la chiave privata e il dispositivo che la contiene al fine di garantirne l'integrità e la massima riservatezza;

b) conservare le informazioni di abilitazione all'uso della chiave privata in luogo diverso dal dispositivo contenente la chiave;

c) richiedere immediatamente la revoca delle certificazioni relative alle chiavi contenute in dispositivi di firma di cui abbia perduto il possesso o difettosi.

Per sistema di validazione si intende il sistema informatico e crittografico in grado di generare ed apporre la firma digitale o di verificarne la validità.

#### Art. 3 - Codici di accesso.

Ai fini del riconoscimento dell'Istituto, durante l'utilizzo del servizio, per garantire e verificare l'integrità, la riservatezza, la legittimità e la non ripudiabilità dei documenti trasmessi in veste elettronica, si renderà necessaria l'implementazione di un sistema di codici di accesso. Ciascun utente, preventivamente autorizzato dall'Istituto nelle forme prescritte, provvederà direttamente alla generazione dei codici personali di accesso e trasmetterà con immediatezza al competente ufficio dell'Istituto ed al Gestore una dichiarazione contenente il formale impegno a custodire il codici di accesso con la più scrupolosa cura e diligenza.

Gli anzidetti codici sono strettamente personali e non devono essere divulgati o comunicati ad alcuno. L'utente è l'unico responsabile della custodia dei codici e del loro regolare e legittimo utilizzo nei confronti dell'Istituto; il Gestore non risponderà di eventuali danni conseguenti all'uso improprio dei codici suddetti. In caso di smarrimento o furto dei codici, l'utente deve darne immediata comunicazione al Gestore, fatta salva l'eventuale denuncia alle autorità competenti.

Soltanto dopo la ricezione della suddetta comunicazione, il Gestore disattiva i codici e riattiva il procedimento per l'assegnazione di nuovi codici.

#### Art. 4 - Sottoscrizione degli ordinativi informatici

Gli ordinativi informatici devono essere sottoscritti con firma digitale qualificata, ai sensi del DPR 28 dicembre 2000 n. 445, dai soggetti individuati dall'Istituto; copia dei certificati riportanti le indicazioni relative ai poteri di rappresentanza, deve essere consegnata dall'Istituto al Gestore. L'Istituto si impegna a comunicare tempestivamente al Gestore ogni variazione dei soggetti autorizzati alla firma, come previsto nella Convenzione.

Tali soggetti sono autorizzati a compiere tutte le operazioni e gli interventi necessari ai fini della trasmissione per via telematica al Gestore di ogni documento informatico inerente la gestione del servizio di cassa.

Con una o più firme digitali potrà essere sottoscritto un Flusso contenente un singolo OIL oppure più OIL. Ai fini dell'esecuzione, della variazione o dell'annullamento dovranno essere considerati i singoli OIL.

### Art. 5 - Trasmissione dei documenti.

La trasmissione e la conservazione degli OIL dovranno rispettare la normativa vigente e conformarsi alle indicazioni tecniche e procedurali emanate da DigitPA con la deliberazione n. 11/2004 e successive modificazioni e integrazioni.

Il flusso dovrà essere predisposto secondo gli standard e le specifiche tecniche indicate nel Protocollo OIL e dovrà contenere tutte le informazioni e i dati previsti dalla Convenzione (con particolare riferimento agli articoli 3 e 4 del modello convenzione base) e dalla vigente normativa per i corrispondenti documenti in formato cartaceo necessari per dar corso alle operazioni di incasso e pagamento.

Il documento informatico trasmesso per via telematica si intende inviato e pervenuto al destinatario se trasmesso secondo le procedure concordate. La data e l'ora di formazione, di trasmissione o di ricezione di un documento informatico sono opponibili ai terzi.

#### Art. 6 - Ricezione degli OIL da parte del Gestore.

Il Gestore, all'atto del ricevimento dei flussi contenenti gli OIL, provvederà a rendere disponibile all'Istituto un messaggio attestante la ricezione del flusso.

Eseguita la verifica del contenuto del flusso ed acquisiti i dati nel proprio sistema informativo, il Gestore predisporrà e trasmetterà all'Istituto, un successivo messaggio di ritorno munito di riferimento temporale, contenente il risultato dell'acquisizione, segnalando i documenti presi in carico e quelli non potuti acquisire; per questi ultimi sarà evidenziata la causa che ne ha impedito l'acquisizione.

Dalla trasmissione di detto messaggio decorrono i termini per l'eseguibilità dell'ordine conferito previsti dalla Convenzione.

I flussi inviati dall'Istituto entro le ore \_\_\_\_\_ saranno acquisiti lo stesso giorno lavorativo bancario mentre eventuali flussi che pervenissero al Gestore oltre l'orario indicato saranno assunti in carico nel giorno lavorativo bancario successivo.

L'Istituto potrà inviare variazioni o annullamenti di OIL precedentemente trasmessi e non ancora eseguiti.

Nel caso in cui gli annullamenti o le variazioni riguardassero OIL già eseguiti dal Gestore, non sarà possibile accettare l'annullamento o la variazione della disposizione e della quietanza, fatta eccezione per le variazioni di elementi non essenziali ai fini della validità e della regolarità dell'operazione.

Art. 7 - Esecuzione delle operazioni.

A seguito dell'avvenuto pagamento o incasso, il Gestore predisporrà ed invierà all'Istituto un messaggio di esito applicativo munito di riferimento temporale contenente la conferma dell'esecuzione dell'OIL; in caso di pagamento per cassa, la quietanza del creditore raccolta su foglio separato sarà trattenuta tra gli atti del Gestore.

I messaggi di esito applicativo saranno trasmessi giornalmente.

## Art. 8 – Imposta di bollo

In ordine all'assolvimento dell'imposta di bollo qualora dovuta per le quietanze relative ai mandati di pagamento ed alle reversali di incasso, le Parti si danno reciprocamente atto che, poiché le procedure informatiche previste nel Protocollo OIL non consentono al Gestore di accertare la correttezza degli specifici codici e/o descrizioni apposti dall'Istituto, il Gestore non è in grado di operare alcuna verifica circa la valenza di detta imposta. In considerazione di quanto precede, le Parti convengono che, nei casi di errata indicazione, nei flussi, dei codici o delle descrizioni appropriati per cui la responsabilità e identificabile e certificabile, l'Istituto si impegna a rifondere al Gestore ogni pagamento inerente le eventuali sanzioni.

## Art. 9 – Rinvio

Con specifico riferimento all'oggetto, per quanto non previsto dal presente accordo integrativo della Convenzione, si fa rinvio alle leggi ed ai regolamenti che disciplinano la materia.

 $\overline{\phantom{a}}$  , which is a set of the set of the set of the set of the set of the set of the set of the set of the set of the set of the set of the set of the set of the set of the set of the set of the set of the set of th

Per il Gestore

Per accettazione

\_\_\_\_\_\_\_\_\_\_\_\_\_\_\_\_

 $\overline{\phantom{a}}$ 

\_\_\_\_\_\_\_\_, \_\_\_\_\_\_\_\_\_\_\_\_\_\_

Per l'Istituto

5